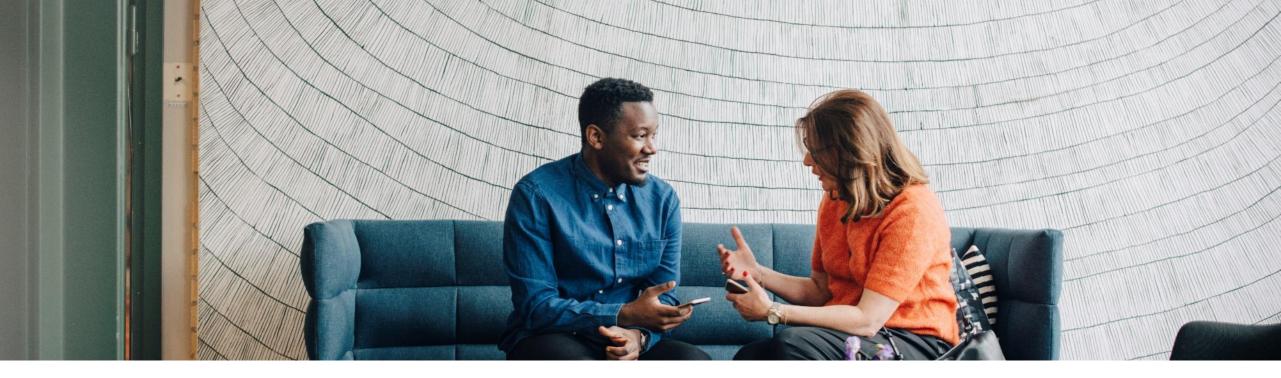

SAP Ariba M

## Ariba Network Supplier Process Guide for transacting with ADNOC

PUBLIC

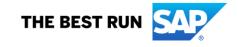

## **Table of contents**

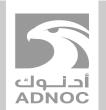

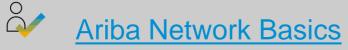

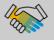

How to Set Up Notifications

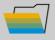

- How to Update Your VAT ID
- AP Ariba Mow to Create Users

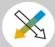

How to View Buyer Rules

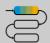

Process Guide

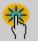

Help Center

## **Using This Guide**

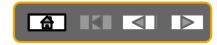

The purpose of this guide is to help suppliers understand the business processes required by **ADNOC**.

You may navigate this guide by:

- Clicking the buttons in the toolbar
- Clicking the hyperlinks on the pages Hyperlinks may be words or shapes within the graphics

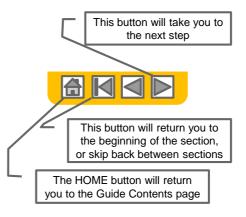

• If you need additional help, you will find a help button at the bottom of each page that will assist you in finding the appropriate support contact.

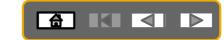

## Logging into the Ariba Network -**Via the Ariba Supplier Portal** Website

| Go to                                                                                                    |                                             |                                                                                                    |                         |
|----------------------------------------------------------------------------------------------------|---------------------------------------------|----------------------------------------------------------------------------------------------------|-------------------------|
| http://supplier.ariba.com                                                                                                    | SAP Ariba Network 👻                         | ◙ ≫                                                                                                    | ദ                       |
| <ol> <li>Enter Username &amp;<br/>Password</li> <li>Click Log In.</li> <li>Screen displays:<br/>Dashboard</li> <li>If you have forgotten your<br/>login details, click on<br/>Having trouble logging<br/>in?</li> </ol> | SAP Ariba                                   | Get leads and respond for free         Use code         Use code         Bage BBA2020         Learn More | Search                  |
| For further assistance click<br>on the <b>Help Centre</b>                                                                                                    | New to Ariba?<br>Register Now or Learn More |                                                                                                    | Top 5 FAQs              |
|                                                                                                    |                                             |                                                                                                    | Documentation Q Support |

# How to Access the Supplier

All Training Guides and Videos can be accessed directly from your Ariba Network Supplier Account

|       |                            | ?                            | RM        |                                                                                                    |                                                                                           |
|-------|----------------------------|------------------------------|-----------|----------------------------------------------------------------------------------------------------|-------------------------------------------------------------------------------------------|
|       |                            |                              |           | Ariba Network - Standard Account Upgrade                                                                                                    | 1. Login to your Ariba account using supplier.ariba.com                                   |
| All ( | ACCOUNT SETTINGS           | My Account<br>Link User IDs  | fresh     | Customer Relationships         Users         Notifications         Account Hierarchy         Application Subscriptions         A           Current Relationships         Potential Relationships         Potential R | 2. Click on "Account Settings"<br>then choose "Settings" then<br>"Customer Relationships" |
|       | Customer Relationships     | Contact Administrator        |           | I prefer to receive relationship requests as follows: O Automatically accept all relationship requests O Automatically accept all relationship requests                                                                                                    | 3. Click on the "Pending" Tab                                                             |
|       | Users<br>Notifications     | Switch To Test ID            | ·         | Update Current (0) Pending (1) Rejected (0)                                                                                                    | 4. Tick the box next to your customer's name                                              |
| Amou  | Account Hierarchy          | Standard account             |           | Pending Customers                                                                                                    | 5. Click on "Approve"                                                                     |
|       | Application Subscriptions  | Company Profile              |           |                                                                                                    | 6. Click "Save"                                                                           |
|       | Account Registration       | Service Subscriptions        |           | Customer Network ID                                                                                                    | 7. Click on Supplier Information                                                          |
|       | NETWORK SETTINGS           | Settings                     | >         | ANDIO21704                                                                                                    | Portal to view all training                                                               |
|       | Electronic Order Routing   | Logour                       |           |                                                                                                    | guides and materials                                                                      |
|       | Electronic Invoice Routing | tement Security Disclosure 1 | erms of U |                                                                                                    |                                                                                           |
|       | Accelerated Payments       |                              |           |                                                                                                    |                                                                                           |

# Toggle between viewing RFQ'sand Viewing Purchase Orders

To toggle from Downstream (Post award interface/Purchase orders interface) to Upstream (Pre-Awards interface/Sourcing interface/proposal)

- 1. Go to supplier.ariba.com and log in using your Ariba account credentials
- 2. On top left, click on the arrow next to "Ariba Network" and choose "Ariba Sourcing"
- 3. You will be directed to upstream (Pre-Awards interface/Sourcing interface)

| SAP Ariba Network               | Standard Ac          | count Upgrad                      | de                       |                    |          |                 |           |
|---------------------------------|----------------------|-----------------------------------|--------------------------|--------------------|----------|-----------------|-----------|
| Ariba Discovery                 | Outbox 🗸             | Catalogs                          | Enablement Tasks         | Reports N          | Vessages |                 |           |
| Ariba Sourcing                  |                      |                                   |                          |                    |          |                 |           |
| Ariba Contract Management       |                      |                                   |                          |                    |          |                 |           |
| Ariba Network                   | Payments             |                                   |                          |                    |          | All Customers 🔻 | Last 14 c |
| 0<br>New Purchase Ord<br>Orders | 0<br>lers to Invoice | 0<br>Orders that Nee<br>Attention | 0<br>d Invoices Rejected | d Invoices<br>Payn |          | More            |           |
| Order Number                    | Custo                | omer                              | Status                   | Amount Dat         | te ↓     | Amount Invoiced | Action    |
|                                 |                      | Y                                 | ou do not have any Ord   | lers and Releases  | s.       |                 |           |
|                                 |                      |                                   |                          |                    |          |                 |           |

# Toggle between viewing RFQ'sand Viewing Purchase Orders

To toggle from Upstream (Pre-Awards interface/Sourcing interface) to Downstream (Post award interface/Purchase orders interface/proposals)

- 1. Go to supplier.ariba.com and log in using your Ariba account credentials
- 2. On top left, click on the arrow next to "Ariba Sourcing" and choose "Ariba Network"
- 3. You will be directed to downstream (Post award interface/Purchase orders interface)

| SAP Ariba Sourci g 👗          | Standard Account    | Upgrade                                                                                                    |              |                    |  |  |
|-------------------------------|---------------------|----------------------------------------------------------------------------------------------------|--------------|--------------------|--|--|
| Ariba Discovery               | YSTEM               |                                                                                                    |              |                    |  |  |
| Ariba Sourcing                |                     | · · · · · · · · · · · · · · · · · · ·                                                                                                    |              |                    |  |  |
| Ariba Contract Management     | m Requested Profile | Welcome to the <b>Ariba Spend Management</b> site. This site assists in identifying world class suppliers who are market leaders in quality, service, and cost. Ariba this site in an effort to ensure market integrity. |              |                    |  |  |
| Ariba Network                 | lested fields have  | Evente .                                                                                                    |              |                    |  |  |
| View customer requested       | d fields >          | Events                                                                                                    |              |                    |  |  |
|                               |                     | Title                                                                                                    | ID           | End Time ↓         |  |  |
|                               |                     | ▼ Status: Completed (4)                                                                                                    |              |                    |  |  |
| Public Profile Complete       | eness               | RFP for Exception to Process                                                                                                    | Doc246322866 | 6/17/2019 11:30 AM |  |  |
| 70%                           |                     | 2nd Round of RFP for Commerical Negotiation                                                                                                    | Doc215977395 | 3/10/2019 11:30 AM |  |  |
| Enter your certifications     | to reach 80% >      | RFP for Exception to Process                                                                                                    | Doc211341242 | 3/5/2019 1:00 PM   |  |  |
| There are no matched postings |                     | ADIB Vendor Feedback Survey 2018                                                                                                    | Doc193441713 | 12/20/2018 4:00 PM |  |  |
|                               |                     | <ul> <li>Status: Pending Selection (2)</li> </ul>                                                                                                    |              |                    |  |  |

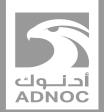

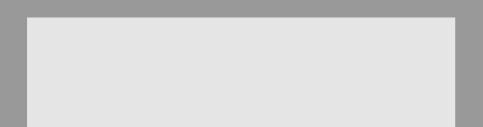

## Notifications

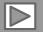

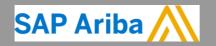

ABU DHABI NATIONAL OIL COMPANY

## Account Settings

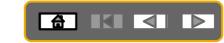

The Network Notifications section indicates which system notifications you would like to receive and allows you to designate which email addresses you would like to send them to.

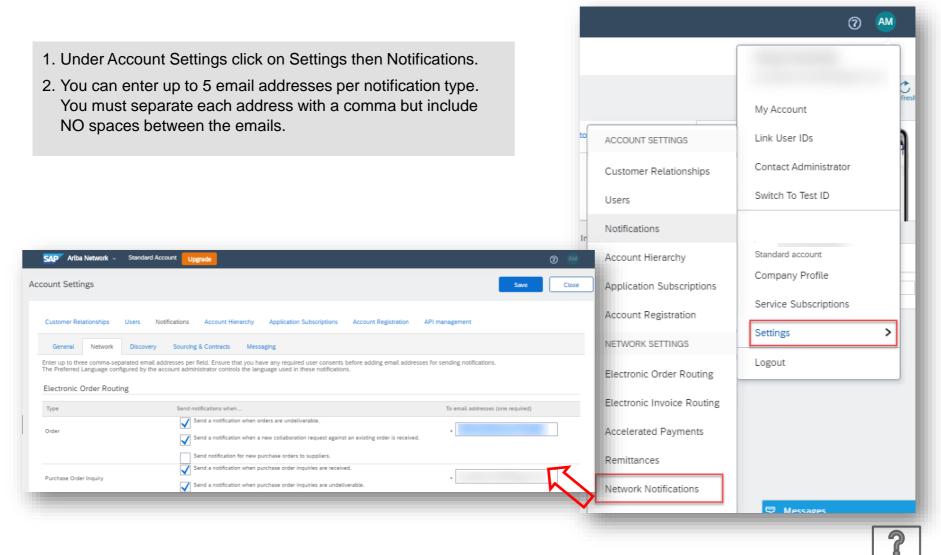

## **Purchase Order Routing**

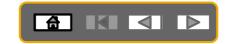

(2) AM

- 1. Purchase Orders will be sent to your Ariba Network supplier account inbox
- 2. However, the Ariba Network can also send you a copy of the PO to up to **five** email addresses.
- 3. Choose email in the 'Catalog Orders without Attachments' section
- 4. Enter up to **five** email addresses followed by a comma and no spaces
- 5. Click Save

|                                                                                                    |      |                                                    | My Account                                     |
|----------------------------------------------------------------------------------------------------|------|----------------------------------------------------|------------------------------------------------|
|                                                                                                    | isto | ACCOUNT SETTINGS                                   | Link User IDs                                  |
| SAP     Ariba Network     Standard Account     Upgrade     ②     AM       Network Settings     Save     Close                                                                                                    |      | Customer Relationships<br>Users                    | Contact Administrator<br>Switch To Test ID     |
| Electronic Order Routing Electronic Invoice Routing Accelerated Payments Settlement * Indicates a required field                                                                                                    |      | Notifications<br>Account Hierarchy                 | ANID:<br>Standard account                      |
| Non-Catalog Orders with Part Numbers Process non-catalog orders as catalog orders if part numbers are entered manually Status Update Request Notifications                                                                                                    |      | Application Subscriptions<br>Account Registration  | Company Profile Service Subscriptions Settings |
| Do not send status updates for inbound documents in pending queue New Orders                                                                                                    |      | Electronic Order Routing                           | Logout                                         |
| Document Type Routing Method Options Email address: Attach-xXML document in the email message                                                                                                    |      | Electronic Invoice Routing<br>Accelerated Payments |                                                |
| Catalog Orders without<br>Attachments Email  Email  Include document in the email message Leave attachments online and do not include them with email message. This applies to all orders with attachments that have the routing method "Same as new catalog orders without attachments". |      | Remittances<br>Network Notifications               |                                                |
|                                                                                                    | 0    | Audit Logs                                         | ♥ Messages                                     |

## **Invoice Notifications**

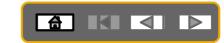

- 1. Click on Account Settings then Settings
- 2. Select Electronic Invoice Routing
- **3. Select** Notifications you would like to receive and add corresponding email address and Save

You can be notified whenever an invoice status changes

| work Settings                 |                                                                                         |                            |                            |                | Save                   | Clos   |
|-------------------------------|-----------------------------------------------------------------------------------------|----------------------------|----------------------------|----------------|------------------------|--------|
| Electronic Order Routing      | ctronic Invoice Routing                                                                 | Accelerated Payments       | Settlement                 |                |                        |        |
| General Tax Invoicing         | and Archiving                                                                           |                            |                            |                |                        |        |
| Capabilities & Preference     | s                                                                                       |                            |                            |                |                        |        |
| Sending Method                |                                                                                         |                            |                            |                |                        |        |
| Document Type                 |                                                                                         | Routing Method             |                            | Options        |                        |        |
| Invoices                      | Online 🗸                                                                                |                            | Return to this site to cre | ate invoices   |                        |        |
| Customer Invoices             | Online 🗸                                                                                |                            | Save in my online inbo     | κ              |                        |        |
| Notifications                 |                                                                                         |                            |                            |                |                        |        |
| Туре                          | Send notifications when                                                                 |                            |                            | To em          | ail addresses (one req | uired) |
| Invoice Failure               | Send a notification                                                                     | when invoices are undeline | verable or rejected.       | _ supplier@our | company.com            |        |
| Invoice Status Change         | Send a notification when invoice statuses change. "supplier@ourcompany.com              |                            |                            | company.com    |                        |        |
| Invoice Created Automatically | Send a notification when an invoice is created automatically on behalf of your company. |                            |                            |                |                        |        |
|                               |                                                                                         |                            |                            |                |                        |        |

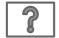

## **Network Notifications**

- 1. Click on Account Settings then choose Settings
- 2. Select Network Notifications
- 3. Select Notifications you would like to receive and the corresponding email address and click Save

| Туре                           | Send notifications when                                                                                      | To email addresses (one required) |
|--------------------------------|----------------------------------------------------------------------------------------------------|-----------------------------------|
| Service Sheet                  | Send a notification when service sheets are undeliverable, rejected, or declined.                            | * vperumal@adnoc.ae               |
| Failure                        | Send a notification when service sheets are undeliverable, rejected, or declined to the user who created it. |                                   |
|                                | Send a notification when service sheet statuses change.                                                      |                                   |
| Service Sheet<br>Status Change | Send a notification when service sheet statuses change to the user who created it                            | * vperumal@adnoc.ae               |
|                                | orontod n.                                                                                                   |                                   |
|                                |                                                                                                    |                                   |
| Electronic In                  | voice Routing                                                                                                |                                   |
| 2.000 0110 111                 |                                                                                                    |                                   |
|                                |                                                                                                    |                                   |
| Туре                           | Send notifications when                                                                                      | To email addresses (one required) |
|                                | Orad a collection when involves an undelineable consisted                                                    |                                   |
| Invoice Failure                | Send a notification when invoices are undeliverable or rejected.                                             | vperumal@adnoc.ae                 |
|                                |                                                                                                    |                                   |
|                                |                                                                                                    |                                   |
| Invoice Status                 | Send a notification when invoice statuses change.                                                            | vperumal@adnoc.ae                 |
| Change                         |                                                                                                    |                                   |
| Invoice                        | Send a notification when an invoice is created automatically on behalf of your                               |                                   |
| Created                        | company.                                                                                                    | * vperumal@adnoc.ae               |
| Automatically                  | company.                                                                                                    | · -                               |
|                                |                                                                                                    |                                   |
|                                |                                                                                                    |                                   |
| Receipt                        |                                                                                                    |                                   |
|                                |                                                                                                    |                                   |
|                                |                                                                                                    |                                   |
| Туре                           | Send notifications when                                                                                      | To email addresses (one required) |
|                                |                                                                                                    |                                   |
|                                | Send a notification when a new receipt is received.                                                          | vperumal@adnoc.ae                 |
| Receipt                        |                                                                                                    | * vperumai@adnoc.ae               |
|                                |                                                                                                    |                                   |
|                                |                                                                                                    |                                   |

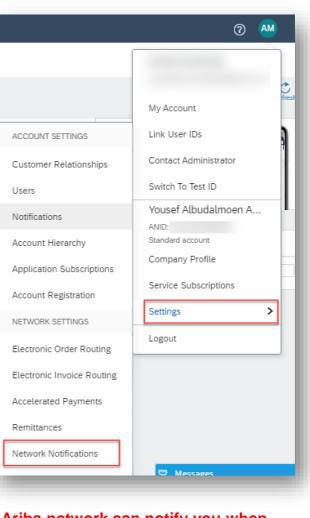

Service Sheet

### 

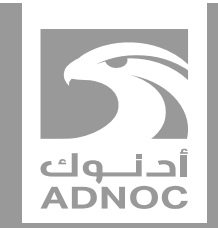

## **Updating VAT**

*it is mandatory that you update your vat id in your Ariba network company profile before submitting your first invoice* 

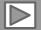

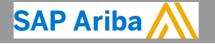

ABU DHABI NATIONAL OIL COMPANY

#### Updating VAT This Step much be done once prior to creating your first UAE VAT Invoice

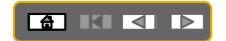

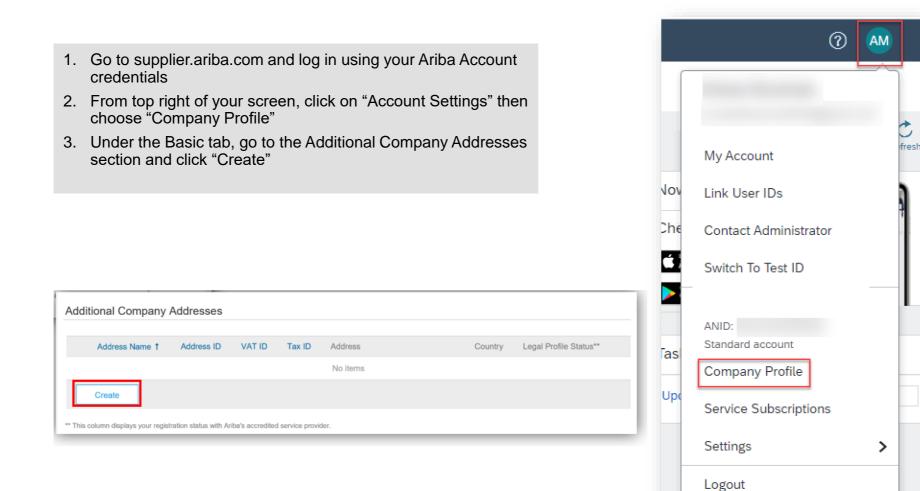

2

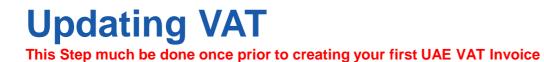

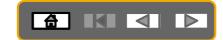

4. Fill in Address Name (i.e UAE), Address, Postal Code, City, Country

- 5. Fill in your VAT ID (15 Digit Numeric)
- 6. Answer "YES" for questions "Are you VAT Registered?"

7. Click "Save"

| Indicates a required field |                           |                            |       |            |             |               |       |
|----------------------------|---------------------------|----------------------------|-------|------------|-------------|---------------|-------|
| Indicates a required telo  |                           |                            |       |            |             |               |       |
| Address Name               |                           |                            |       |            |             |               |       |
|                            | Address Name:*            | 1                          |       |            |             |               |       |
|                            | Address ID:               |                            |       |            |             |               |       |
|                            | Are you VAT registered? : | Yes                        | You n | nust answe | r "YES" and | enter your VA | AT ID |
|                            | VAT ID:                   |                            |       |            |             |               |       |
|                            | Tax ID:                   |                            |       |            |             |               |       |
| Address                    | Address 1:*               | jUnitDummy                 |       |            |             |               |       |
|                            | Address 2:                |                            |       |            |             |               |       |
|                            | Postal Code:*             | 71630                      |       |            |             |               |       |
|                            | City: *                   |                            |       |            |             |               |       |
|                            | State:                    |                            |       |            |             |               |       |
|                            | Country:*                 | United Arab Emirates [ARE] |       | ~          |             |               |       |
|                            |                           |                            | -     |            |             |               |       |

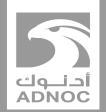

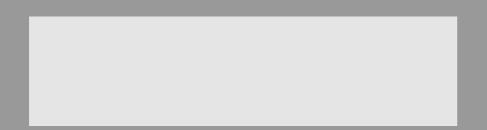

## Setting up users

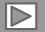

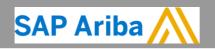

ABU DHABI NATIONAL OIL COMPANY

## **Account Settings**

## 

#### **Administrator**

- There can only be one administrator per ANID
- Automatically linked to the username and login entered during registration
- Responsible for account set-up/configuration and management
- Primary point of contact for users with questions or problems.
- Creates users and assigns roles/permissions to users of the account

#### <u>User</u>

- Up to 250 user accounts can exist per ANID
- Can have different roles, which correspond to the user's actual job responsibilities
- Responsible for updating personal user information
- Can access all or only specific customers assigned by Administrator

## **Set Up User Accounts**

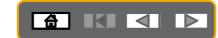

### **Create Roles and Users (Administrator Only)**

- 1. Click on the Users tab und The Users page will load.
- 2. Click on the Create Role bu Name and a Description for
- 3. Add Permissions to the Ro responsibilities by checking
- 4. To Create a User Click on ( about the user including na
- 5. Select a role in the Role As to 250 users to your Ariba I

| about the user including name and contact info.<br>5. Select a role in the Role Assignment section and Click on Done. You can add up<br>to 250 users to your Ariba Network account                                                                                                    | 1. Click on the <b>Users</b> tab under the <b>Settings</b> option und The Users page will load. | ler Account Setting.       |                                                             | ② M                                 |
|----------------------------------------------------------------------------------------------------|-------------------------------------------------------------------------------------------------|----------------------------|-------------------------------------------------------------|-------------------------------------|
| <pre>responsibilities by checking the proper boxes and click save to create the role. 4. To Create a User Click on Create User button and add all relevant information about the user including name and contact info. 5. Select a role in the Role Assignment section and Click on Done. You can add up to 250 users to your Ariba Network account </pre>                                                                                                    |                                                                                                 | section and type in the    |                                                             | My Account                          |
| about the user including name and contact info. Select a role in the Role Assignment section and Click on Done. You can add up to 250 users to your Ariba Network account                                                                                                    |                                                                                                 |                            |                                                             | 9                                   |
| 5. Select a role in the Role Assignment section and Click on Done. You can add up to 250 users to your Ariba Network account                                                                                                    |                                                                                                 | d all relevant information | Notifications                                               |                                     |
| Area Sectored Account Neuroses Area periodes   Area periodes Area periodes |                                                                                                 | k on Done. You can add up  | o Account Hierarchy<br>Account Subscriptions                | Standard account<br>Company Profile |
| Account Settings     Account Settings     Account Settings <td></td> <td></td> <td>0 NETWORK SETTINGS<br/>0 Electronic Order Routing<br/>0</td> <td></td>                                                                                                    |                                                                                                 |                            | 0 NETWORK SETTINGS<br>0 Electronic Order Routing<br>0       |                                     |
| Lubber relationships Users     Manage Roles     Manage Roles                                                                                                    | SAP Ariba Network - Standard Account Upgrade                                                    |                            | Accelerated Daumantr                                        |                                     |
| Roles (1)   reate and manage roles for your account. You can edit the role and add users to a role. The Administrator role can be viewed, but cannot be modified.   ilters   emission   Select permission assigned   Apply   Rest                                                                                                    |                                                                                                 |                            | plication Subscriptions Account Registration API management |                                     |
|                                                                                                    |                                                                                                 |                            | +                                                           |                                     |
|                                                                                                    |                                                                                                 |                            |                                                             | + = =                               |

Account Settings

8

# Set Up User Accounts (Modify Roles)

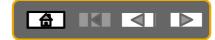

### **Create Roles and Users (Administrator Only)**

| 2.<br>3.<br>4.<br>5.<br>6.<br>7. | Click on the Account Setting then choose Settings.<br>Click on Users and choose "Manage Users"<br>Tick the box for the selected user then choose "Actions" then "Edit"<br>Click on the Reset Password Button to reset the password of the user.<br>Other options from the "Action":<br>Edit<br>Delete<br>Make Administrator | Edit User       Image: Control of the character of the character of |
|----------------------------------|----------------------------------------------------------------------------------------------------|----------------------------------------------------------------------------------------------------|
|                                  | Customer Relationships       Users       Notifications       Account Hierarchy       Application Subscriptions       Account Registration       API management         Manage Roles       Manage Users         Users (3)                                                                                                    | Customer Assignment.                                                                                                    |

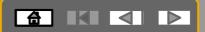

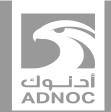

## **VIEWING BUYER RULES**

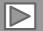

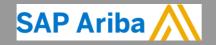

ABU DHABI NATIONAL OIL COMPANY

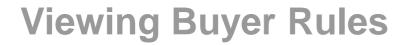

Buyer Rules are the rules that you must follow when processing documents on the Ariba Network that have been specifically set up for ADNOC

- 1. Click on **Account Settings**
- 2. Click on **Settings** then choose **Customer Relationships**

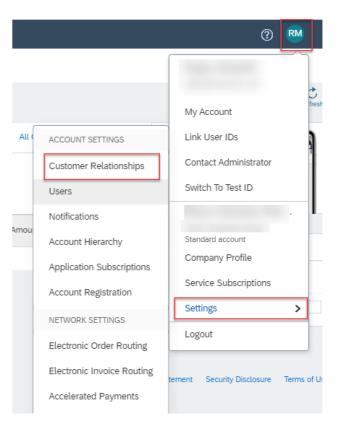

## **Viewing Buyer Rules**

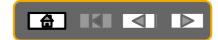

| Account Settings                                       |                                                 |                 | Save         | Close     |
|--------------------------------------------------------|-------------------------------------------------|-----------------|--------------|-----------|
| Customer Relationships Users                           | Notifications Application Subscriptions         |                 |              |           |
| Current Relationships Poter                            | ntial Relationships Numbering Preference        | S               |              |           |
| I prefer to receive relationship requests              | as follows:                                     |                 |              |           |
| Automatically accept all relationsh     Update Current | nip requests O Manually review all relationship | requests        |              |           |
| Customer                                               | Relationship Type                               | Approved Date 4 | Routing Type |           |
| ADNOC - TEST                                           | Trading                                         | 7 Jun 2018      | Default      | Actions 🔻 |
| Abu Dhabi National Oil<br>Company - TEST               | Trading                                         | 1 Mar 2018      | Default      | Actions 🔻 |
| Abu Dhabi National Oil<br>Company (ADNOC)              | Trading                                         | 4 Oct 2017      | Default      | Actions 🔻 |
| Ly Reject                                              |                                                 |                 |              |           |

#### Scroll down to Current Relationships

3. Click on **Company Name** 

2

## **Viewing Buyer Rules**

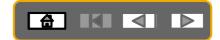

| Customer Details                                    |                                                                           | Done                                                   |
|-----------------------------------------------------|---------------------------------------------------------------------------|--------------------------------------------------------|
| Company Profile                                     |                                                                           |                                                        |
| Phone:<br>Fax:<br>URL:                              | PA<br>AL, AL 35006<br>United States<br>+1 (001) 123456<br>+1 (001) 123456 |                                                        |
| Profile Last Updated:                               |                                                                           | View all the Customer Details and<br>Transaction Rules |
| Network ID:<br>DUNS Number:<br>Additional Resources | AN01404496894-T                                                           |                                                        |

| Additional Resources                                                                                                    |       |
|----------------------------------------------------------------------------------------------------|-------|
| Order Confirmation and Ship Notice Rules                                                                                  |       |
| Allow suppliers to confirm an order multiple times.                                                                       | No    |
| Allow suppliers to send order confirmations for material orders. (i)                                                      | Yes   |
| Allow suppliers to send order confirmations for material orders at the line-item level. $\bigcirc$                        | No    |
| Allow suppliers to reject quantities for material orders at the line-item level in order confirmations. $\textcircled{0}$ | Fully |
| Allow suppliers to send order confirmations for service orders. (i)                                                       | Yes   |
| Allow suppliers to send order confirmations for service orders at the line-item level. $(\hat{})$                         | No    |
| Require suppliers to fully confirm line items before fulfillment.                                                         | Yes   |
| Allow suppliers to send ship notices to this account.                                                                     | Yes   |
| Allow suppliers to cancel ship notices that they create.                                                                  | No    |
| Require delivery dates for order confirmations and ship notices.                                                          | Yes   |

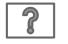

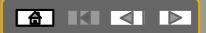

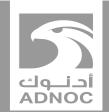

## PROCESS GUIDE

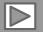

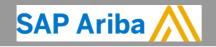

ABU DHABI NATIONAL OIL COMPANY

## **Process Guide**

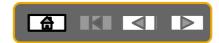

The next section includes process guides for the following documents :

- Material PO
- Service PO-planned
- Service PO-unplanned
- Self billing PO
- Non-PO invoice

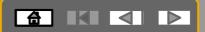

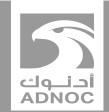

## **PURCHASE ORDERS**

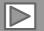

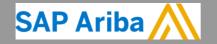

ABU DHABI NATIONAL OIL COMPANY

## **Process Flow- Material PO**

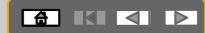

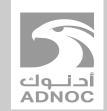

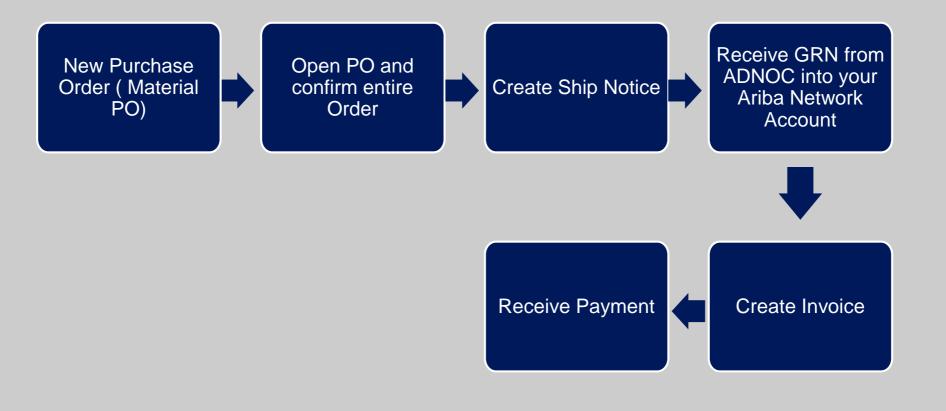

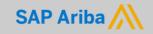

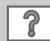

## **Purchase Order**

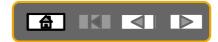

- The Purchase Order (PO) is the source document for the order and all subsequent documents are created from the PO.
- A PO is a commercial document issued by a buyer to a seller, indicating types, quantities, and agreed prices for products the seller will provide to the buyer.
- Receiving an Order from your buyer constitutes an offer to buy products.
- All Purchase Orders will require suppliers to create an Order Confirmation and an Advanced Ship Notice
- Note: Any field with an \* is a mandatory field and a value is required to be entered.

## **Opening the Purchase Order**

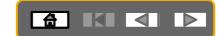

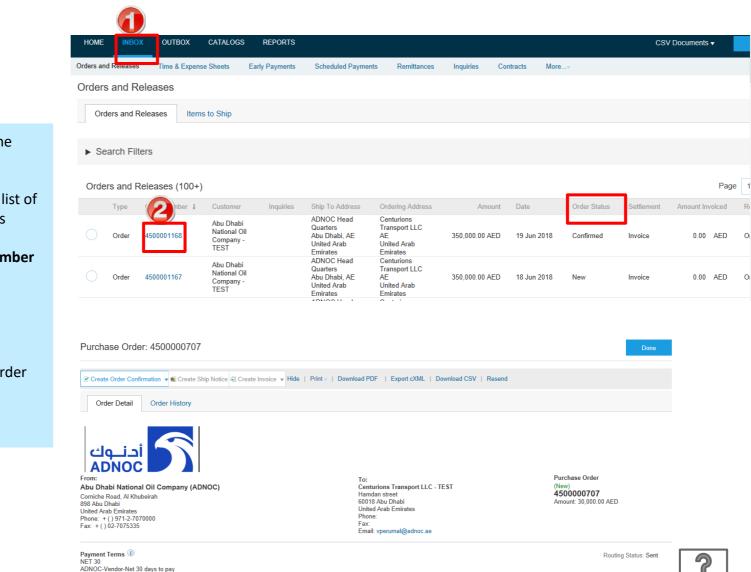

- 1. Click **Inbox tab** on the Dashboard
- Screen displays the list of Orders and Releases
- 2. Click the **Order Number** to open the order
- Screen displays the Purchase Order
- View the Purchase Order and Order Status

© 2020 SAP SE or an SAP affiliate company. All rights reserved. | PUBLIC

# Viewing the Purchase Order Details

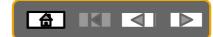

The Purchase Order Header displays the:

- 1. Purchase Order Number.
- 2. Order History.
- 3. Purchase Order Status (Status will change as the order is actioned. E.g. Once an Order Confirmation is created the Order Status will say Confirmed).
  - Routing Status Sent implies that the Purchase order has been successfully sent from the buyers Ariba Network account to suppliers Ariba network account. The status will change to Acknowledged when the PO is actioned by the supplier.
- 4. ADNOC Contact Information
- 5. Other Information- **Buyer Information-** This section contains the contact details of the requestor
- 6. Ship To details
- 7. Bill To details
- 8. Deliver To details
- Scroll down to Line Items

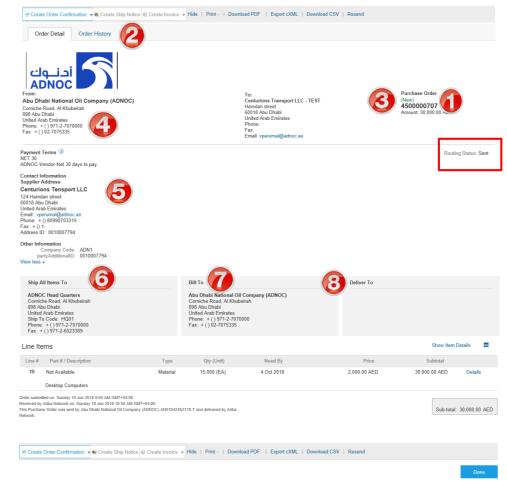

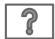

## Viewing the Purchase Order Details- Line item Level

- 9. Click **Show Item Details** to see all line item details
- 10. Click **Details** to see individual details
- 11. Click **Done** to return to the Inbox

#### **Reviewing a Purchase Order**

Each Purchase Order that comes into the system should be reviewed to:

- · Identify the items requested
- Determine whether the items are in stock
- Validate the information contained within the PO
- Review the shipping address
- Ensure that the details of items in the order are correct
- Check fields required by the business and any Comments

| Line Ite    | ems                                                                                                    |                             |                           |                             |                       | Show Item I               | Details 📰    |
|-------------|----------------------------------------------------------------------------------------------------|-----------------------------|---------------------------|-----------------------------|-----------------------|---------------------------|--------------|
| Line #      | Part # / Description                                                                                                    | Туре                        | Qty (Unit)                | Need By                     | Price                 | Subtotal                  | 1            |
| 10          | Not Available                                                                                                    | Material                    | 15.000 (EA)               | 4 Oct 2018                  | 2,000.00 AED          | 30,000.00 AED             | Details      |
|             | Desktop Computers                                                                                                    |                             |                           |                             |                       |                           |              |
| Received by | ted on: Sunday 10 Jun 2018 9:05 AM GMT+04:<br>Anba Network on: Sunday 10 Jun 2018 10:50 A<br>e Order was sent by Abu Dhabi National Oil Cor                                                                                                    | M GMT+04:00                 | -T and delivered by Ariba |                             |                       | Sub-total:                | 30,000.00 AB |
| Create      | Order Confirmation 🔻 🗑 Create Ship No                                                                                                    | otice 🖨 Create Invoice 🔻 Hi | de ∣ Print - ∣ Downl      | oad PDF   Export cXML   Dow | nload CSV   Resend    |                           |              |
|             |                                                                                                    |                             |                           |                             |                       |                           | Done         |
|             |                                                                                                    |                             |                           |                             |                       |                           |              |
|             |                                                                                                    |                             |                           |                             |                       |                           |              |
|             |                                                                                                    |                             |                           |                             |                       |                           |              |
| Line #      | Part # / Description                                                                                                    | Туре                        | Qty (Unit)                | Need By                     | Price                 | Subtotal                  |              |
| Line #      | Part # / Description<br>Not Available                                                                                                    | Type<br>Material            | Qty (Unit)<br>15.000 (EA) | Need By<br>4 Oct 2018       | Price<br>2,000.00 AED | Subtotal<br>30,000.00 AED | Summary      |
|             |                                                                                                    |                             |                           |                             |                       |                           | Summary      |
|             | Not Available<br>Desktop Computers                                                                                                    |                             |                           |                             |                       |                           | Summary      |
|             | Not Available<br>Desktop Computers<br>Status                                                                                                    |                             |                           |                             |                       |                           | Summary      |
|             | Not Available<br>Desktop Computers                                                                                                    |                             |                           |                             |                       |                           | Summary      |
|             | Not Available<br>Desktop Computers<br>Status<br>15.000 Unconfirmed<br>Control Keys                                                                                                    | Material                    |                           |                             |                       |                           | Summary      |
|             | Not Available<br>Desktop Computers<br>Status<br>15.000 Unconfirmed                                                                                                    | Material                    |                           |                             |                       |                           | Summary      |
|             | Not Available<br>Desktop Computers<br>Status<br>15.000 Unconfirmed<br>Control Keys                                                                                                    | Material                    |                           |                             |                       |                           | Summary      |
|             | Not Available Desktop Computers Status 15.000 Unconfirmed Control Keys Order Confirmation: required before s                                                                                                    | Material                    |                           |                             |                       |                           | Summary      |
|             | Not Available<br>Desktop Computers<br>Status<br>15.000 Unconfirmed<br>Control Keys<br>Order Confirmation: required before s<br>Ship Notice: allowed                                                                                                    | Material                    |                           |                             |                       |                           | Summary      |
|             | Not Available<br>Desktop Computers<br>Status<br>15.000 Unconfirmed<br>Control Keys<br>Order Confirmation: required before s<br>Ship Notice: allowed<br>Invoice: is not ERS Unit Price Editable                                                                   | Material                    |                           |                             |                       |                           | Summary      |
|             | Not Available<br>Desktop Computers<br>Status<br>15.000 Unconfirmed<br>Control Keys<br>Order Confirmation: required before s<br>Ship Notice: allowed<br>Invoice: is not ERS Unit Price Editable<br>Accounting                                                     | Material                    |                           |                             |                       |                           | Summary      |
|             | Not Available Desktop Computers Status 15.000 Unconfirmed Control Keys Order Confirmation: required before s Ship Notice: allowed Invoice: is not ERS Unit Price Editable Accounting GL Account 0060102020                                                       | Material                    |                           |                             |                       |                           | Summary      |
|             | Not Available Desktop Computers Status 15:000 Unconfirmed Control Keys Order Confirmation: required before a Ship Notice: allowed Invoice: is not ERS Unit Price Editable Accounting GL Account QCostCenter 0071113010 Percentage 100.00                         | Material                    |                           |                             |                       |                           | Summary      |
|             | Not Available Desktop Computers Status 15:000 Unconfirmed Control Keys Order Confirmation: required before s Ship Notice: allowed Invoice: is not ERS Unit Price Editabl Accounting GL Account 0060102020 CostCenter 0071113010 Percentage 100.00 Schedule Lines | Material<br>hipping<br>e:   | 15.000 (EA)               | 4 Oct 2018                  | 2,000.00 AED          | 30,000.00 AED             | Summary      |
|             | Not Available Desktop Computers Status 15:000 Unconfirmed Control Keys Order Confirmation: required before a Ship Notice: allowed Invoice: is not ERS Unit Price Editable Accounting GL Account QCostCenter 0071113010 Percentage 100.00                         | Material                    | 15.000 (EA)               | 4 Oct 2018                  | 2,000.00 AED          |                           | Summary      |

### Viewing PO History/Details -Tracking errors

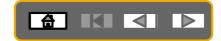

| НОМЕ                                                  |                                                 | CATALOGS REPO                                  | ORTS                                                               |                                                              |                                       |                      | CSV [      |        |
|-------------------------------------------------------|-------------------------------------------------|------------------------------------------------|--------------------------------------------------------------------|--------------------------------------------------------------|---------------------------------------|----------------------|------------|--------|
| orders and Rele                                       |                                                 |                                                |                                                                    | nts Remittances                                              | Inquiries Contracts                   | More                 |            |        |
| Orders an                                             | d Releases                                      |                                                |                                                                    |                                                              |                                       |                      |            |        |
| Orders a                                              | and Releases Items                              | s to Ship                                      |                                                                    |                                                              |                                       |                      |            |        |
| <ul> <li>Search</li> </ul>                            | Filters                                         |                                                |                                                                    |                                                              |                                       |                      |            |        |
| Orders ar                                             | nd Releases (100+)                              |                                                |                                                                    |                                                              |                                       |                      |            |        |
| Тур                                                   | e Order Number ↓                                | Customer In                                    | quiries Ship To Address                                            | Ordering Address                                             | Amount Date                           | e Order Status       | Settlement |        |
| Ord                                                   | 0001155                                         | Abu Dhabi<br>National Oil<br>Company -<br>TEST | ADNOC Head<br>Quarters<br>Abu Dhabi, AE<br>United Arab<br>Emirates | Centurions<br>Transport LLC<br>AE<br>United Arab<br>Emirates | 100.00 AED 11 J                       | un 2018 Changed      | Invoice    | 1<br>2 |
| Ord                                                   | ler 4500001155                                  | Abu Dhabi<br>National Oil<br>Company -<br>TEST | ADNOC Head<br>Quarters<br>Abu Dhabi, AE<br>United Arab<br>Emirates | Centurions<br>Transport LLC<br>AE<br>United Arab<br>Emirates | 100.00 AED 11 J                       | un 2018 Obsoleted    | Invoice    | 3      |
| urchase                                               | order: 450000                                   | 1155                                           |                                                                    |                                                              |                                       |                      | Done       | 4      |
|                                                       | Detail Order Hist                               | ory                                            |                                                                    |                                                              |                                       |                      |            |        |
| CHANGE                                                | DORDER                                          |                                                |                                                                    |                                                              |                                       |                      |            |        |
|                                                       | urchase Order: 4500001<br>Order Status: Changed |                                                |                                                                    | From Custom<br>Routing State                                 | er: Abu Dhabi National Oi<br>us: Sent | Company - TEST       |            |        |
|                                                       | Submitted On: 11 Jun 20                         | )18 11:10:33 AM GMT+                           | -04:00                                                             |                                                              |                                       |                      |            |        |
| History                                               |                                                 |                                                |                                                                    |                                                              |                                       |                      |            |        |
| Status                                                | Comments                                        |                                                |                                                                    | Changed By                                                   |                                       | Date and Time        |            |        |
|                                                       | The order was qu                                | eued.                                          |                                                                    | PropogationProcess                                           | or-128579045                          | 11 Jun 2018 12:55:43 | РМ         |        |
| Sent The HTML order was sent to the supplier's Inbox. |                                                 |                                                |                                                                    | ANPODispatcher-128479028 11 Jun 2018 1                       |                                       | 11 Jun 2018 12:55:44 | PM         |        |
| Line Ite                                              | ms                                              |                                                |                                                                    |                                                              |                                       |                      |            |        |
| Line #                                                | Part # / Description                            | Custon                                         | ner Part #                                                         | Qty (Unit)                                                   | Need By                               | Price                | Subtotal   |        |
| 10                                                    | Not Available                                   | 000000                                         | 0000000411                                                         | 4.000<br><del>10.000-</del> (EA)                             | 13 Sep 2018                           | 10.00 AED            | 40.00 AED  |        |

- 1. Click on Inbox tab
- 2. Select the PO and Click on the Order Number
- 3. Click on the **Order History Tab**
- 4. View PO Details

### 

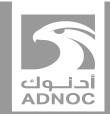

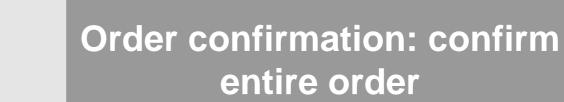

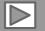

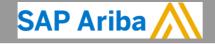

ABU DHABI NATIONAL OIL COMPANY

## **Order Confirmation**

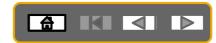

- The Order Confirmation is mandatory for every purchase order received
- Responding to an order using the Order Confirmation informs ADNOC that you accept all conditions on the order
- The Confirmation Number (#) is your reference number and can be any word, number, or combination of your choice. Max length is 20 characters
- Any field with an \* is a mandatory field and a value is required to be entered
- The order can be confirmed in its **entirety** only **Confirm Entire Order**: used to confirm all line item details of the order
- Orders can be rejected only in their entirety. Please notify the buyer if an order needs to be rejected.

## Order Confirmation – Confirm Entire Order

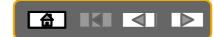

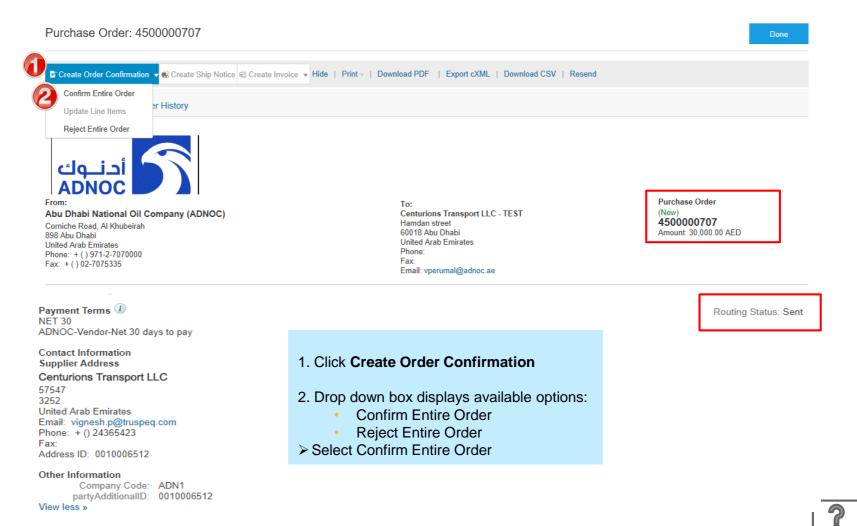

#### 35

## Order Confirmation – Confirm Entire Order

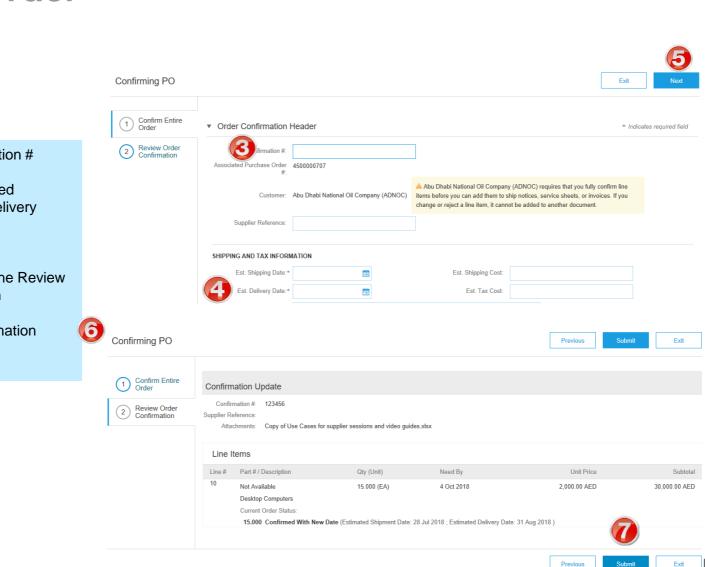

3. Enter Confirmation #

- 4. Update estimated shipping and delivery dates
- 5. Click NextScreen displays the ReviewOrder Confirmation
- 6. Review Confirmation
- 7. Click Submit

2

### Order Confirmation – Confirm Entire Order

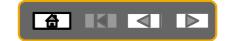

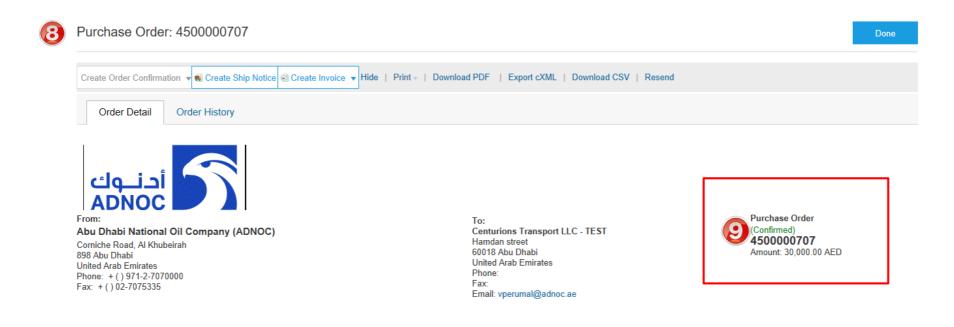

8. Screen returns to the Purchase Order

9. Note: the Order Status has changed to Confirmed

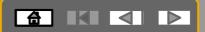

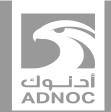

# **CREATING A SHIP NOTICE**

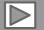

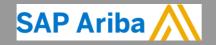

ABU DHABI NATIONAL OIL COMPANY

#### **Ship Notice**

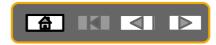

- The Ship Notice is the delivery information and is sent to ADNOC to advise them of the shipment date for the materials.
- The Order must be checked to meet ADNOC's requirement prior to shipping the goods.
- The Ship Notice is not applicable to Service Orders.
- An Order Confirmation must be completed prior to the Create Ship Notice button being active
- Ship notices are mandatory for all material Purchase Orders

#### **Opening the Purchase Order**

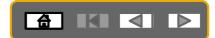

#### 1. Click **Inbox tab** on the Dashboard

- Screen displays the list of Orders and Releases
- 2. Click the **Order Number** to open the order
- Screen displays the Purchase Order
- ➢ View the Purchase Order

| INBOX      | OUTBOX                                                                               | CATALOGS                                                                                                    | REPORTS                                                                                                    |                                                                                                    |                                                                                                    |                                                                                                    |                                                                                                    |                                                                                                    | CSV                                                                                                    | / Documents 🔻                                                                                                    |
|------------|--------------------------------------------------------------------------------------|----------------------------------------------------------------------------------------------------|----------------------------------------------------------------------------------------------------|----------------------------------------------------------------------------------------------------|----------------------------------------------------------------------------------------------------|----------------------------------------------------------------------------------------------------|----------------------------------------------------------------------------------------------------|----------------------------------------------------------------------------------------------------|----------------------------------------------------------------------------------------------------|----------------------------------------------------------------------------------------------------|
| d Releases | Time & Expens                                                                        | e Sheets E                                                                                                    | arly Payments                                                                                                    | Scheduled Payments                                                                                                    | s Remittances                                                                                                    | Inquiries                                                                                                    | Contracts                                                                                                    | More                                                                                                    |                                                                                                    |                                                                                                    |
| and Re     | leases                                                                               |                                                                                                    |                                                                                                    |                                                                                                    |                                                                                                    |                                                                                                    |                                                                                                    |                                                                                                    |                                                                                                    |                                                                                                    |
| ers and Re | leases Item                                                                          | s to Ship                                                                                                    |                                                                                                    |                                                                                                    |                                                                                                    |                                                                                                    |                                                                                                    |                                                                                                    |                                                                                                    |                                                                                                    |
| arch Filte | rs                                                                                   |                                                                                                    |                                                                                                    |                                                                                                    |                                                                                                    |                                                                                                    |                                                                                                    |                                                                                                    |                                                                                                    |                                                                                                    |
| rs and Re  | eleases (100+)                                                                       |                                                                                                    |                                                                                                    |                                                                                                    |                                                                                                    |                                                                                                    |                                                                                                    |                                                                                                    |                                                                                                    | Page                                                                                                    |
| Туре       | pher +                                                                               | Customer                                                                                                    | Inquiries                                                                                                    | Ship To Address                                                                                                    | Ordering Address                                                                                                    | Amo                                                                                                    | unt Date                                                                                                    | Order Status                                                                                                    | Settlement                                                                                                    | Amount Invoiced                                                                                                    |
| Order      | 4500001168                                                                           | Abu Dhabi<br>National Oil<br>Company -<br>TEST                                                                       |                                                                                                    | ADNOC Head<br>Quarters<br>Abu Dhabi, AE<br>United Arab<br>Emirates                                                                                                    | Centurions<br>Transport LLC<br>AE<br>United Arab<br>Emirates                                                                                                    | 350,000.00 A                                                                                                    | ED 19 Jun 20                                                                                                    | 18 Confirmed                                                                                                    | Invoice                                                                                                    | 0.00 AED                                                                                                    |
| Order      | 4500001167                                                                           | Abu Dhabi<br>National Oil<br>Company -<br>TEST                                                                       |                                                                                                    | ADNOC Head<br>Quarters<br>Abu Dhabi, AE<br>United Arab<br>Emirates                                                                                                    | Centurions<br>Transport LLC<br>AE<br>United Arab<br>Emirates                                                                                                    | 350,000.00 A                                                                                                    | ED 18 Jun 20                                                                                                    | 18 New                                                                                                    | Invoice                                                                                                    | 0.00 AED                                                                                                    |
|            | and Reeases<br>and Reeases<br>ers and Re<br>arch Filte<br>rs and Re<br>Type<br>Order | and Releases Item<br>and Releases Item<br>arch Filters<br>rs and Releases (100+)<br>Type Order 4<br>Order 4500001168 | and Releases is and Releases is and Releases is and Releases is and Releases is and Releases (100+) Type Customer Order 4500001168 Company - TEST Order 4500001167 Company - | Image: A Releases     Image: A Releases     Items to Ship       and Releases     Items to Ship       arch Filters       rs and Releases (100+)       Type     Order       4500001168     Abu Dhabi<br>Company -<br>TEST       Order     4500001167 | I Releases Time & Expense Sheets Early Payments Scheduled Payments and Releases Items to Ship arch Filters Items to Ship Items to Ship Items to Ship Items to Ship Items to Ship Items to Ship Items and Releases (100+)<br>Type Other & Customer Inquiries Ship To Address ADNOC Head Quarters Abu Dhabi AE United Arab Emirates Itemirates Itemirates Item Item Item Item Item Item Item Item | Ime & Expense Sheets       Early Payments       Scheduled Payments       Remittances         and Releases       Items to Ship       Items to Ship       Items to Ship         arch Filters       Items to Ship       Items to Ship       Items to Ship         Type       Order 4       Customer       Inquiries       Ship To Address       Ordering Address         Order       4500001168       Abu Dhabi<br>National Oil<br>National Oil<br>Natio | Ine & Expense Sheets       Early Payments       Scheduled Payments       Remittances       Inquiries         and Releases       Items to Ship       Items to Ship       Items to Ship       Items to Ship       Items to Ship         arch Filters       Items to Ship       Items to Ship       Items to Ship       Items to Ship         Type       Order I       Customer       Inquiries       Ship To Address       Ordering Address       Amore         Order       Abu Dhabi       ADNOC Head       Centurions       Control Address       Amore         Order       4500001168       Abu Dhabi       ADNOC Head       Centurions       Transport LLC         Order       4500001167       Abu Dhabi       ADNOC Head       Centurions       Transport LLC         Order       4500001167       Abu Dhabi       ADNOC Head       Centurions       Transport LLC         Order       4500001167       Abu Dhabi       ADNOC Head       Centurions       350,000.00 Al         Order       4500001167       Abu Dhabi       ADNOC Head       Centurions       350,000.00 Al         Contertares       Emirates       Emirates       Emirates       Emirates       Sto,000.00 Al | Ime & Expense Sheets       Early Payments       Scheduled Payments       Remittances       Inquiries       Contracts         and Releases       Items to Ship       Items to Ship       Items to Ship       Items to Ship       Items to Ship         arch Filters       Items to Ship       Items to Ship       Items to Ship       Items to Ship       Items to Ship         Type       Order       Customer       Inquiries       Ship To Address       Ordering Address       Amount       Date         Order       Abu Dhabi       Abu Dhabi       Abu Dhabi       Contracts       Transport LLC       350,000.00 AED       19 Jun 20         Order       4500001167       Abu Dhabi       Abu Dhabi       Centurions       Transport LLC       350,000.00 AED       18 Jun 20         Order       4500001167       Abu Dhabi       Abu Dhabi, AE       AE       350,000.00 AED       18 Jun 20         Order       4500001167       Abu Dhabi       Company - United Arab       United Arab       Transport LLC       350,000.00 AED       18 Jun 20 | Ime & Expense Sheets       Early Payments       Scheduled Payments       Remittances       Inquiries       Contracts       More         and Releases       Items to Ship       Items to Ship <t< td=""><td>Ime &amp; Expense Sheets       Early Payments       Scheduled Payments       Remittances       Inquiries       Contracts       More+         and Releases       Items to Ship       Items to Ship       <t< td=""></t<></td></t<> | Ime & Expense Sheets       Early Payments       Scheduled Payments       Remittances       Inquiries       Contracts       More+         and Releases       Items to Ship       Items to Ship <t< td=""></t<> |

#### **Create Full Ship Notice**

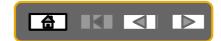

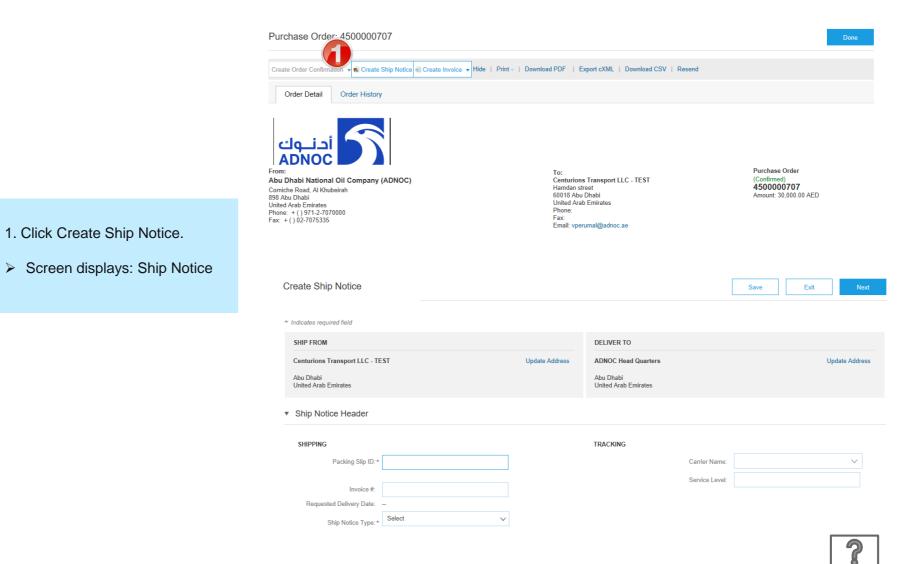

#### **Full Ship Notice**

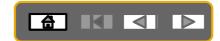

- 2. Enter Packing Slip ID.
- 3. Enter the Ship Notice Type and Dates
- 4. If you are using a Carrier add the Tracking Number.
- Scroll down to Line Items
- 5. Update Shipping Quantity to reflect quantity being shipped (if required).

| Create Ship                    | Notice                |                                               |                 |                  |            |                                   |                      | Sa          | ive        | Exit          | Next           |
|--------------------------------|-----------------------|-----------------------------------------------|-----------------|------------------|------------|-----------------------------------|----------------------|-------------|------------|---------------|----------------|
| * Indicates require            | ed field              |                                               |                 |                  |            |                                   |                      |             |            |               |                |
| SHIP FROM                      |                       |                                               |                 |                  |            | DELIVER TO                        |                      |             |            |               |                |
| Centurions Tr                  | ansport Ll            | .C - TEST                                     |                 | Update Addre     | ess        | ADNOC Head Quarters               | s                    |             |            | Upo           | late Address   |
| Abu Dhabi<br>United Arab Er    | mirates               |                                               |                 |                  |            | Abu Dhabi<br>United Arab Emirates |                      |             |            |               |                |
| <ul> <li>Ship Notic</li> </ul> | e Heade               | er                                            |                 |                  |            |                                   |                      |             |            |               |                |
| SHIPPING                       | 2<br>Packing Sli      | p ID:*                                        |                 |                  |            | TRACKING                          | <b>A</b> arrier Name |             |            |               | $\checkmark$   |
|                                |                       |                                               |                 |                  |            |                                   | Service Leve         | :           |            |               |                |
| Requested                      | Invoi<br>d Delivery [ |                                               |                 |                  |            |                                   |                      |             |            |               |                |
|                                | hip Notice T          | 0-11                                          | $\checkmark$    |                  |            |                                   |                      |             |            |               |                |
| Additional Field               | ds                    |                                               |                 |                  |            |                                   |                      |             |            |               |                |
| Order Items                    |                       |                                               |                 |                  |            |                                   |                      |             |            |               |                |
| Order #                        | ltem                  | Part # / Description                          | Customer Part # | Qty              | Unit       | Need By                           | Ship By              | Unit Pric   | е          | Subtotal      |                |
| 450000707                      | 10                    | Not Available<br>Desktop Computers            |                 | 15.000           | EA         | 4 Oct 2018                        | 2                    | 2,000.00 AE | Ð          | 30,000.00 AED | Remove         |
|                                |                       | Shipment Status<br>Total Item Due Quantity: 1 |                 |                  |            |                                   |                      |             |            |               |                |
|                                |                       | Confirmation Status                           | 5.000 EA        |                  |            |                                   |                      |             |            |               |                |
|                                |                       | Total Confirmed Quantity:                     | 15.000 EA Total | Backordered Quan | itity: 0 E | Δ                                 |                      |             |            |               |                |
|                                |                       | Line                                          | Ship (          | lty              | B          | atch ID                           | Production Date      |             | Expiry Dat | e             |                |
| (                              | 9                     | 1                                             | 15.0            | 00               |            |                                   |                      |             |            |               | Add<br>Details |
|                                |                       | Add Ship Notice Line                          |                 |                  |            |                                   |                      |             |            |               |                |
| <b>↓</b> Add Or                | der Line Ite          | m                                             |                 |                  |            |                                   |                      |             |            |               | ?              |

#### **Full Ship Notice**

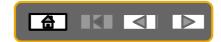

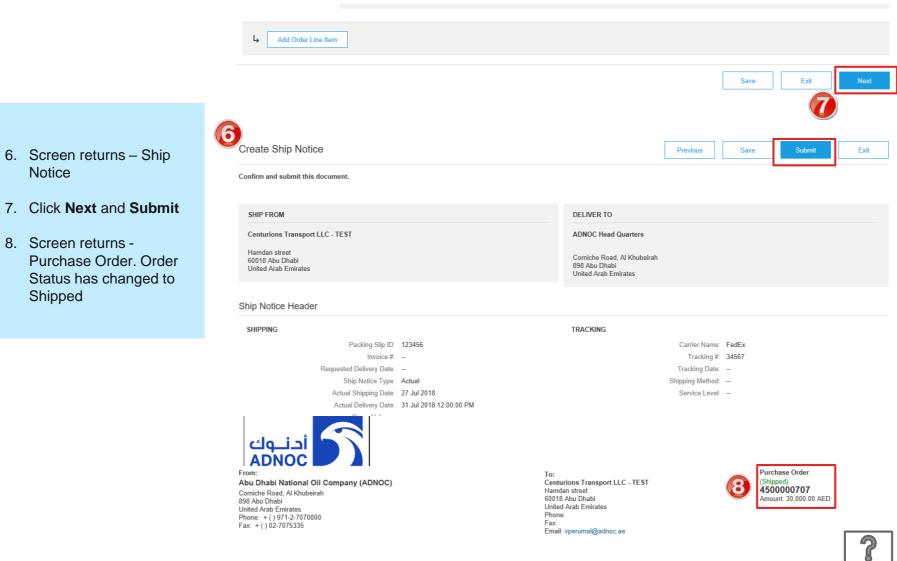

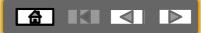

BEFORE CREATING AN INVOICE, WAIT FOR GRN (Goods Receipt) FROM ADNOC to be delivered to your Ariba network account

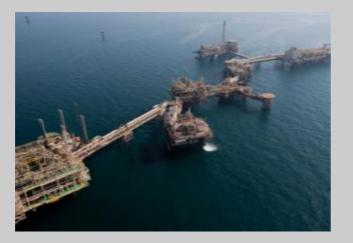

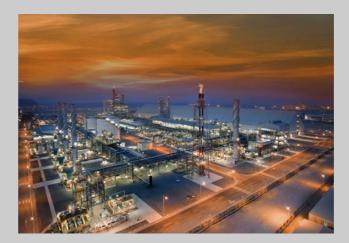

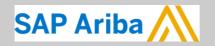

أدنــوك ADNOC

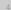

### **Viewing GRN on PO**

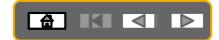

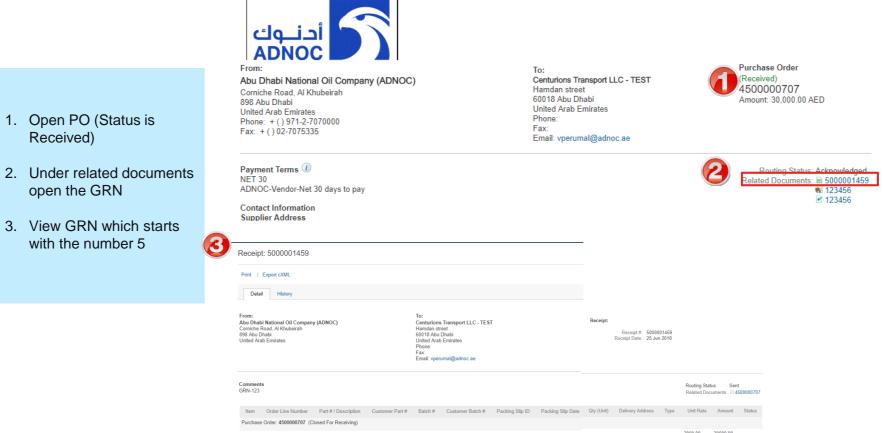

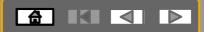

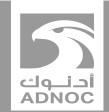

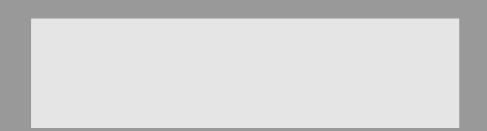

# Creating an invoice

Note : Before invoicing you must complete the Order Confirmation and Advanced Ship Notice and receive a Goods Receipt from ADNOC

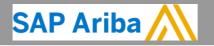

ABU DHABI NATIONAL OIL COMPANY

## Creating an Invoice – Material PO

In order to create an invoice, you must receive a GRN from ADNOC (Order Status is Received)

| Orde | rs and | Releases (1)   |                                                       |           |                                                                    |                                                                    |               |             |              |            |                 |
|------|--------|----------------|-------------------------------------------------------|-----------|--------------------------------------------------------------------|--------------------------------------------------------------------|---------------|-------------|--------------|------------|-----------------|
|      | Туре   | Order Number 🕴 | Customer                                              | Inquiries | Ship To Address                                                    | Ordering Address                                                   | Amount        | Date        | Order Status | Settlement | Amount Invoiced |
|      | Order  | 450000707      | Abu<br>Dhabi<br>National<br>Oil<br>Company<br>(ADNOC) |           | ADNOC Head<br>Quarters<br>Abu Dhabi, AE<br>United Arab<br>Emirates | Centurions<br>Tensport LLC<br>Abu Dhabi<br>United Arab<br>Emirates | 30,000.00 AED | 10 Jun 2018 | Received     | Invoice    | 0.00 AED        |

| Purchase Orde         | r: 45   | 00000707           |                                              |
|-----------------------|---------|--------------------|----------------------------------------------|
| Create Order Confirma | ation 🔻 | Create Ship Notice | ■ Create Invoice 	 Hide   Print 	 Download P |
|                       |         |                    | Standard Invoice                             |
| Order Detail          | Ord     | ler History        | Credit Memo                                  |
|                       |         |                    | Line-Item Credit Memo                        |
|                       |         |                    | Line-Item Debit Memo                         |
| أدنجك                 |         |                    |                                              |

Status of the Purchase Order is now **Received** after ADNOC creates GRN

- 1. Open PO
- 2. Click on Create Invoice-Standard Invoice

### **Creating an Invoice**

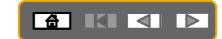

In order to create an invoice, you must receive a GRN from ADNOC (Order Status is Received)

| Create Invoice                                                                                                    | Update Save Exit Next                                                                                                    |                                                                                                    |
|----------------------------------------------------------------------------------------------------|----------------------------------------------------------------------------------------------------|----------------------------------------------------------------------------------------------------|
| ▼ Invoice Header                                                                                                    | * Indicates required field Add to Header 🔻                                                                                                    |                                                                                                    |
| Summary<br>havaice #+ 4500000707<br>Invoice #+ 12er567ul<br>Invoice Date.+ 25 Jun 2018<br>Supplier Tax ID:<br>Remit To: Centurions Transport LLC - TEST<br>Tax ①                                                   | Subtotal: 30,000.00 AED View/Edit Addresses<br>Total Tox 0.00 AED<br>Total Net Amount: 30,000 00 AED<br>Total Net Amount: 30,000 00 AED<br>Amount Due: 30,000.00 AED                                                                                                    | <ol> <li>Enter Invoice Number</li> <li>Enter Tax Information by<br/>selecting VAT as tax category<br/>and enter the Rate (%)</li> </ol>                                                                                                    |
| Header level tax ① Line level tax ② Category:* VAT Location: Description: Regime: Date Of Pre-Payment: Regime: Law Reference: Additional UAE Specific Information Supplier TRN: 1111111111111111111111111111111111 | Standard Tax Selections       Taxable Amount:       30,000.00 AED         Sales       Tax Rate Type:         VAT       Rate(%):         GST       Tax Amount:         HST       Exempt Detail:         QST       Date Of Supply:         Usage       Triangular Transaction | <ol> <li>Add Tax Invoice Number (copy<br/>and paste from the invoice<br/>number ).As per UAE Tax<br/>regulations TRN of both the<br/>supplier and the buyer must be<br/>visible on the invoice. You may<br/>enter the number on your<br/>company profile to ensure that<br/>the field is auto-populated.</li> <li>Add Invoice Attachment (this is<br/>mandatory)</li> </ol> |
|                                                                                                    |                                                                                                    |                                                                                                    |
| Add to Header ▼<br>Tax<br>Shipping Cost<br>Shipping Documents                                                                                                    | 1 Line Items                                                                                                    | , 1 Included, 0 Previously Fully Invoiced                                                                                                    |
| Ins Special Handling<br>Additional Reference Documents and Dates                                                                                                    | Shipping Documents Special Handling Discount                                                                                                    | Add to Included Lines                                                                                                    |
| Comment 6                                                                                                    | Description Customer Part # Quantity Unit                                                                                                    | Unit Price Subtotal                                                                                                    |

#### **Creating an Invoice**

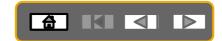

#### In order to create an invoice, you must receive a GRN from ADNOC

| Line Item       | S         |          |        |             |                 |                  | 1 Lin    | e Items, 1 Included, 0 | Previously Fully Invoiced |
|-----------------|-----------|----------|--------|-------------|-----------------|------------------|----------|------------------------|---------------------------|
| Insert Line Ite | m Options |          |        |             |                 |                  |          | _                      |                           |
|                 | Tax Cat   | egory:   |        | ∽ Shipp     | ing Documents   | Special Handling | Discount |                        | Add to Included Lines     |
| No.             | Include   | Туре     | Part # | Description | Customer Part # | Quantity         | Unit     | Unit Price             | Subtotal                  |
| 10              | ۲         | MATERIAL | 12345  | Desktop     | 34567424        | 15               | EA       | 2,000.00 AED           | 30,000.00 AED             |
|                 |           |          |        | Computers   |                 |                  |          |                        |                           |

 Receipt Details
 Receipt #: 500001459
 Receipt Line #: 1

 Update
 Save
 Exit
 Next

 Create Invoice
 Previous
 Save
 Submit
 Exit

Confirm and submit this document. It will be electronically signed according to the countries of origin and destination of invoice. The document's originating country is:United Arab Emirates. The document's destination country is:United Arab Emirates.

If you want your invoices to be stored in the Ariba long term document archiving, you can subscribe to an archiving service. Note that you will also be able to archive old invoices once you subscribe to the archiving service.

#### Tax Invoice

| Invoice Number : 12er567uj<br>Invoice Date : Monday 25 Jun 2018<br>Original Purchase Order : 4500000707<br>Receipt : 5000001459 | 12:00 PM GMT+04:00                                                                                                    | To<br>Total Gross A<br>Total Net A |                                                                                                    | 30,000.00 AED<br>1,500.00 AED<br>31,500.00 AED<br>31,500.00 AED<br>31,500.00 AED |
|----------------------------------------------------------------------------------------------------|----------------------------------------------------------------------------------------------------|------------------------------------|----------------------------------------------------------------------------------------------------|----------------------------------------------------------------------------------|
| REMIT TO:                                                                                                    | BILL TO:                                                                                                    |                                    | SUPPLIER:                                                                                                  |                                                                                  |
| Centurions Transport LLC - TEST<br>Postal Address:<br>Hamdan street<br>60018 Abu Dhabi<br>United Arab Emirates                  | Abu Dhabi National Oil Company (ADNOC<br>Postal Address:<br>Corniche Road, Al Khubeirah<br>898 Abu Dhabi<br>United Arab Emirates<br>Address ID: 1100 | 2)                                 | UAE Address<br>Postal Address:<br>Hamdan street<br>60018 Abu Dhabi<br>United Arab Emira<br>Address ID: UAE |                                                                                  |

- 7. Update quantity if necessary
- 8. Click Next
- 9. Review and Submit

#### The PO status will now change to Invoiced

#### 

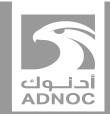

# Processing a purchase order for a planned service

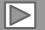

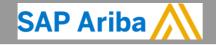

ABU DHABI NATIONAL OIL COMPANY

## Process Flow- Service PO for Planned Service

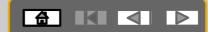

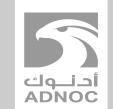

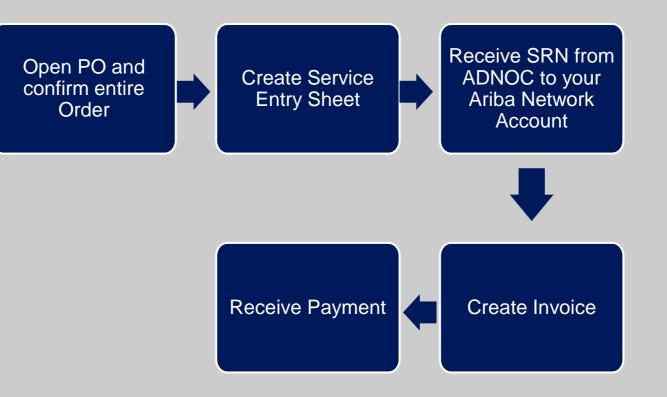

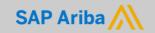

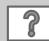

### **Processing a Planned Service Purchase Order**

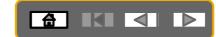

#### First confirm the Purchase Order as shown in a previous section

3

Copy of Use Cases for supplier sessions and video guides.xlsx

12320

- 1. After confirming the Entire Order. Click on Create Service Sheet
- 2. Enter Service Sheet Number
- 3. Add **attachments** such as timesheets etc (This is mandatory)

|                                                                                                    | Purchase Or 15000011                                                                                                    |                                                                                                    | → Hide   Print -   Download PDF   E                                                                          | Done Export cXML   Download CSV   Resend                              |
|----------------------------------------------------------------------------------------------------|----------------------------------------------------------------------------------------------------|----------------------------------------------------------------------------------------------------|----------------------------------------------------------------------------------------------------|-----------------------------------------------------------------------|
|                                                                                                    | Order Detail Order Histor                                                                                                    | y                                                                                                    |                                                                                                    |                                                                       |
|                                                                                                    | From:<br>Abu Dhabi National Oil Company (A<br>Corniche Road, Al Khubeirah<br>898 Abu Dhabi<br>United Arab Emirates<br>Phone + () 971-2-7070000 | IDNOC)                                                                                                    | To:<br>Centurions Transport LLC - TEST<br>Hamdan street<br>60018 Abu Dhabi<br>United Arab Emirates<br>Phone: | Purchase Order<br>(Confirmed)<br>4500001149<br>Amount: 350,000.00 AED |
| Create Service Sheet                                                                                                    | I                                                                                                    | Jpdate Save                                                                                                    | Exit Next                                                                                                    |                                                                       |
| <ul> <li>Service Sheet Header</li> </ul>                                                                                       |                                                                                                    | * Indicates require                                                                                              | d field Add to Header 🔻                                                                                      | Routing Status: Acknowledg<br>Related Documents: V fdgfad             |
| Service Sheet Date:* 24 Jun 2018                                                                                               | Subtotal:<br>Service Start Date:<br>Service End Date:                                                                                          | 350,000.00 AED                                                                                                   |                                                                                                    |                                                                       |
| Additional Fields Supplier Reference: From: Centurions Transport LLC - TEST Hamdan street 60018 Abu Dhabi United Arab Emirates | 10.                                                                                                    | Abu Dhabi National Oil Compan<br>(ADNOC)<br>Corniche Road, Al Khubeirah<br>898 Abu Dhabi<br>United Arab Emirates | у                                                                                                    |                                                                       |
| *Attachments The total size of all attachments cannot exceed 10MB Choose File No file chosen Add Attachmen                     |                                                                                                    |                                                                                                    | Remove                                                                                                    |                                                                       |
| Name                                                                                                    | Size (bytes) Content                                                                                                    | Гуре                                                                                                    |                                                                                                    |                                                                       |

application/vnd.openxmlformats-officedocument.spreadsheetml.sheet

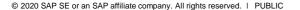

**K** 

### **Processing a Planned Service Purchase Order**

Service Entry Sheet Lines

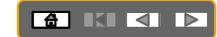

#### 4. Enter Line informatio

- 5. Enter start date (must past)
- 6. Click on Ne

7. Review and

|                                                                                                    | Line #           | Part # / Description Contract #                                                                                                    |       |
|----------------------------------------------------------------------------------------------------|------------------|----------------------------------------------------------------------------------------------------|-------|
|                                                                                                    | ▼ 00010          | Test Service                                                                                                    | Add 🔻 |
|                                                                                                    |                  | Include Part # / Description Type Item Type Qty / Unit Price Subtotal                                                                                                    |       |
| er Line item detail<br>rmation                                                                                                    | 4                | Service         Planned         1         C62100,000.00 AED         100,000.00 AED         Def           Training         Training         T | ete   |
| er start and end                                                                                                    |                  | SERVICE PERIOD                                                                                                    |       |
| <b>e</b> (must be in the<br>t)                                                                                                    |                  | Start Date: * End Date: * End Date: * End Date: *                                                                                                    |       |
| k on <b>Next</b><br>iew and <b>Submit</b>                                                                                              |                  | PRICING DETAILS<br>Price Unit: C62 Price Unit Quantity: 1<br>Unit Conversion: 1 Description:                                                                                                    |       |
|                                                                                                    |                  | COMMENTS                                                                                                    |       |
|                                                                                                    |                  | Add<br>Comments:<br>Update Save Exit                                                                                                    | Next  |
| Create Service Sheet                                                                                                    |                  | Previous Save Submit Exit                                                                                                    |       |
| Confirm and submit this document.                                                                                                    |                  |                                                                                                    |       |
| Service Sheet<br>1245328rtyu<br>Date: 24 Jun 2018<br>Purchase Order: ☐ 4500001149<br>Subtotal: 350,000.00 AED                          |                  | Subtotal: 350,000.00 AED                                                                                                    |       |
| From<br>Centurions Transport LLC - TEST<br>Centurions Transport LLC - TEST<br>Hamdan street<br>60018 Abu Dhabi<br>United Arab Emirates | A<br>C<br>8<br>U | b<br>bu Dhabi National Oil Company (ADNOC)<br>bu Dhabi National Oil Company - TEST<br>prniche Road, Al Khubeirah<br>18 Abu Dhabi<br>nited Arab Emirates<br>diresa ID: 1100                                                                                                    |       |

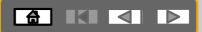

#### BEFORE CREATING AN INVOICE, WAIT FOR SRN (SERVICE RECEIPT) FROM ADNOC TO BE DELIVERED TO YOUR ARIBA NETWORK ACCOUNT

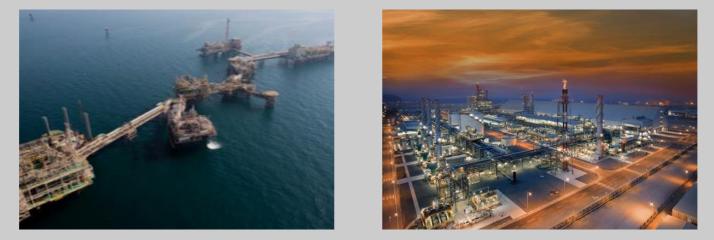

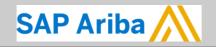

ABU DHABI NATIONAL OIL COMPANY

أدنوك ADNOC

### **Viewing SRN on PO**

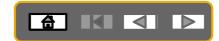

|       |                                       | 1 | دنــوك<br>ADNOO                                                                                                | 5                    |                                                                                                    |                 |                                                                   |            |                                        |                    |                | D                               | irchase Orde         |                          |       |
|-------|---------------------------------------|---|----------------------------------------------------------------------------------------------------|----------------------|----------------------------------------------------------------------------------------------------|-----------------|-------------------------------------------------------------------|------------|----------------------------------------|--------------------|----------------|---------------------------------|----------------------|--------------------------|-------|
|       |                                       |   |                                                                                                    | al Oil Company (ADNO | C)                                                                                                    |                 | To:<br>Centurions Tra<br>Hamdan stree                             |            | LC - TEST                              |                    |                | (R                              | eceived)<br>50000070 |                          |       |
| 1. Op | en PO                                 |   | 898 Abu Dhabi<br>United Arab Emirates<br>Phone: + () 971-2-70<br>Fax: + () 02-707533                           | 070000               |                                                                                                    |                 | 60018 Abu Dh<br>United Arab Er<br>Phone:<br>Fax:<br>Email: vperum | mirates    | oc.ae                                  |                    |                | Ar                              | nount: 30,000        | 0.00 AED                 |       |
| -     | der related documents<br>en the SRN   |   | Payment Terms (1)<br>NET 30<br>ADNOC-Vendor-Net                                                                | 30 days to pay       |                                                                                                    |                 |                                                                   |            |                                        |                    |                | 2                               |                      | tatus: Acknowl<br>nents: | 01459 |
|       | ew SRN which starts<br>h the number 5 |   | Contact Information<br>Supplier Address                                                                        |                      |                                                                                                    |                 |                                                                   |            |                                        |                    |                |                                 |                      | ☑ 12345                  | 56    |
|       | (                                     | 3 | Receipt: 5000001459                                                                                            |                      |                                                                                                    |                 |                                                                   |            |                                        |                    |                |                                 |                      |                          |       |
|       |                                       |   | Print   Export cXML                                                                                            |                      |                                                                                                    |                 |                                                                   |            |                                        |                    |                |                                 |                      |                          |       |
|       |                                       |   | Detail History                                                                                                 |                      |                                                                                                    |                 |                                                                   |            |                                        |                    |                |                                 |                      |                          |       |
|       |                                       |   | From:<br>Abu Dhabi National Oil Company<br>Comiche Road, Al Khubeirah<br>898 Abu Dhabi<br>United Arab Emirates | (ADNOC)              | To:<br>Centurions Transport LLC - TE:<br>Hamdan street<br>60018 Abu Dhabi<br>United Arab Emirates<br>Phone:<br>Fax:<br>Email: vperumal@adnoc.ae | ST              |                                                                   | Receipt:   | Receipt #: 5000<br>Receipt Date: 25 Ju | 1001459<br>un 2018 |                |                                 |                      |                          |       |
|       |                                       |   | Comments<br>GRN-123                                                                                            |                      |                                                                                                    |                 |                                                                   |            |                                        |                    |                | atus: Sent<br>acuments: 🗎 45000 | 00707                |                          |       |
|       |                                       |   | Item Order Line Number Purchase Order: 4500000707 (Cl                                                          |                      | # Batch # Customer Batch #                                                                                                    | Packing Slip IC | D Packing Slip Date                                               | Qty (Unit) | Delivery Address                       | Туре               | Unit Rate      | Amount S                        | atus                 |                          |       |
|       |                                       |   | 1 10                                                                                                    |                      |                                                                                                    | PACKID1         |                                                                   | 15.000 EA  | Not Specified                          | Received           | 2000.00<br>AED | 30000.00<br>AED                 |                      |                          |       |

**Note:** When the Service entry sheet is created and submitted to ADNOC, it is reviewed and approved. Only once approved the above SRN document will be visible. This process is not automated.

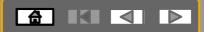

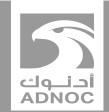

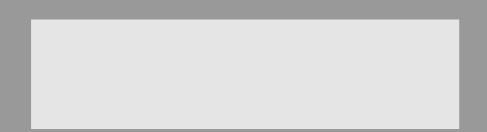

# Creating an invoice

Note : Before invoicing you must complete the Order Confirmation and Service Entry Sheet and receive an SRN from ADNOC

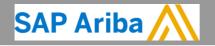

 $\triangleright$ 

ABU DHABI NATIONAL OIL COMPANY

#### **Creating an Invoice**

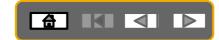

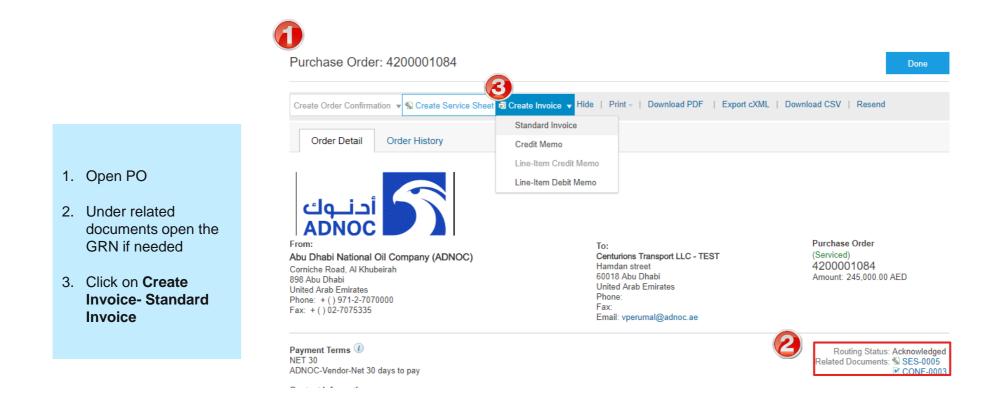

| eate Invoice Update Save Exit Next                                                                                                    |                                                                                             |
|----------------------------------------------------------------------------------------------------|---------------------------------------------------------------------------------------------|
| Invoice Header * Indicates required field Add to Header •                                                                                                    |                                                                                             |
| Purchase Order:         4200001084         Subtotal:         250,000.00 AED         View/Edit Addresses           Invoice #:*         Total Gross Amount:         250,000.00 AED         View/Edit Addresses                                                                                                    |                                                                                             |
| Invoice Date:*     25 Jun 2018     Total Net Amount:     250,000.00 AED       Supplier Tax ID:     Remit To:     Centurions Transport LLC - TEST                                                                                                    | 4. Enter Invoice Number                                                                     |
| Abu Dhabi<br>United Arab Emirates<br>Bill To: Abu Dhabi National Oil Company (ADNOC)<br>Abu Dhabi<br>United Arab Emirates                                                                                                    | 5. Enter Tax Information by<br>selecting VAT as tax category<br>and enter the Rate (%)      |
| Image: Category:*       Sales Tax       Standard Tax Selections       Taxable Amount:       250,000.00 AED       Remove                                                                                                    | <ol> <li>Add Tax Invoice Number (copy<br/>and paste from the invoice<br/>number)</li> </ol> |
| Location: Sales Tax Rate Type:<br>Description: CST Rate(%): CST Tax Amount: Tax Amount: CST Tax Amount: CST Tax | <ol> <li>Add Invoice Attachment (this is mandatory)</li> </ol>                              |
| tional UAE Specific Information         Supplier TRN:       11111111111111         Invoice Number:       123456789123456                                                                                                    |                                                                                             |
| Supplier TRN:         1111111111111         Customer TRN:         123456789123456           Tax Invoice Number:                                                                                                    |                                                                                             |
| Add to Header  Tax Shipping Cost Shipping Documents                                                                                                    |                                                                                             |
| Special Handling<br>Additional Reference Documents and Dates<br>Comment<br>Attractment Part # Description Customer Part # Quantity                                                                                                    | Г                                                                                           |

#### **Creating an Invoice**

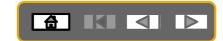

1 Line Items, 1 Included, 0 Previously Fully Invoiced

|   | Tax Cate              | egory:                     |                   | $\sim$               | Discount        |                           |              |        |                | Add to Include |
|---|-----------------------|----------------------------|-------------------|----------------------|-----------------|---------------------------|--------------|--------|----------------|----------------|
|   | Include               | Туре                       | Part #            | Description          | Customer Part # |                           | Quantity     | Unit   | Unit Price     | Subto          |
| • | 00010                 |                            |                   | Consultancy Services |                 |                           |              |        |                |                |
|   | ۲                     | SERVICE                    |                   | Training             |                 |                           | 1            | C62    | 250,000.00 AED | 250,000.00 A   |
|   | Service Sheet Details | Service Sheet #            | 5 SES-0005        |                      |                 | Service Line #:           | 1            |        |                |                |
|   | Pricing Details       | Price Ur<br>Unit Conversio | nit: C62<br>on: 1 |                      |                 | Price Unit Qua<br>Descrip |              |        |                |                |
|   | Service Period        | Service Start Da           | te: 17 Jun 3      | 2018                 |                 | Service End [             | Date: 22 Jur | n 2018 |                |                |
| Ļ | Line Item Actions 🔻   | Delete                     | Add               | •                    |                 |                           |              |        |                |                |
|   |                       |                            |                   |                      |                 |                           |              |        |                | 8              |
|   |                       |                            |                   |                      |                 |                           | Up           | date   | Save           | Exit           |
|   |                       |                            |                   |                      |                 |                           |              |        | 9              |                |

Confirm and submit this document. It will be electronically signed according to the countries of origin and destination of invoice. The document's originating country is:United Arab Emirates. The document's destination country is:United Arab Emirates.

If you want your invoices to be stored in the Ariba long term document archiving, you can subscribe to an archiving service. Note that you will also be able to archive old invoices once you subscribe to the archiving service.

#### Tax Invoice

| Invoice Number : 12er567uj<br>Invoice Date : Monday 25 Jun 2018<br>Original Purchase Order : 4500000707<br>Receipt : 5000001459 | 3 12:00 PM GMT+04:00<br>Total Gross<br>Total Net                                                           | Subtotal :         30,000.00 AED           Total Tax :         1,500.00 AED           Amount :         31,500.00 AED           Amount :         31,500.00 AED           unt Due :         31,500.00 AED |
|----------------------------------------------------------------------------------------------------|----------------------------------------------------------------------------------------------------|----------------------------------------------------------------------------------------------------|
| REMIT TO:                                                                                                    | BILL TO:                                                                                                   | SUPPLIER:                                                                                                    |
| Centurions Transport LLC - TEST                                                                                                 | Abu Dhabi National Oil Company (ADNOC)                                                                     | UAE Address                                                                                                    |
| Postal Address:<br>Hamdan street<br>60018 Abu Dhabi<br>United Arab Emirates                                                     | Postal Address:<br>Comiche Road, Al Khubeirah<br>898 Abu Dhabi<br>United Arab Emirates<br>Address ID: 1100 | Postal Address:<br>Hamdan street<br>60018 Abu Dhabi<br>United Arab Emirates<br>Address ID: UAE                                                                                                    |

#### 8. Review line items and click **Next**

9. Review and Submit

The PO status will now change to Invoiced

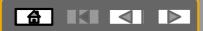

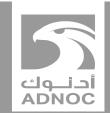

#### Processing an UN-PLANNED SERVICE PURCHASE ORDER

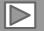

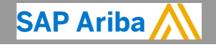

ABU DHABI NATIONAL OIL COMPANY

### **Process Flow- Service PO for Un-Planned Service**

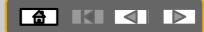

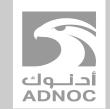

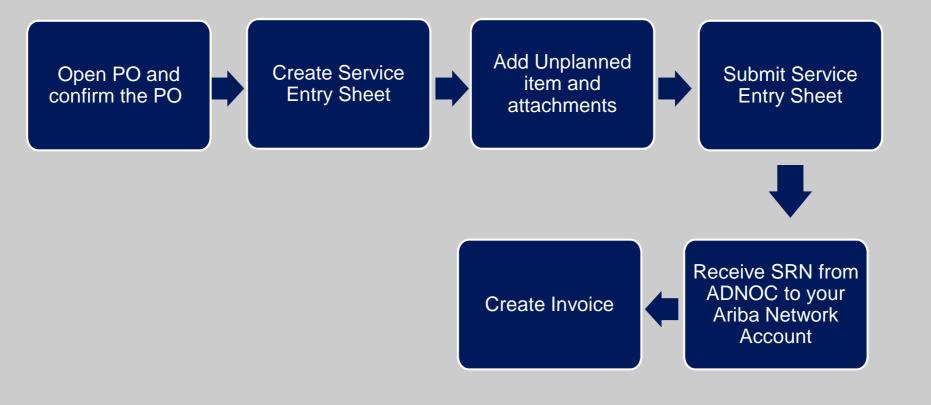

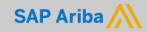

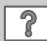

# **Processing a Purchase for an Un-planned Service**

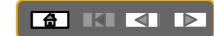

#### First confirm the Purchase Order as shown in a previous section

Purchase Order: 4200001066

- 1. After confirming the entir Crea
- 2. Ente Num
- 3. Add as ti is ma
- 4. Add

| ire order click on<br>ate Service Sheet<br>er Service Sheet<br>mber<br>d attachments such<br>imesheets etc (This<br>handatory)<br>d Unplanned item |            | Create Service Sh<br>History | ee Create Invoice 🔻                 | fide   Print -   Downloa<br>To:<br>Centurions Transport | ad PDF   Export cXML   Dor                                                                                      | wnload CSV   Resend                          |          |
|----------------------------------------------------------------------------------------------------|------------|------------------------------|-------------------------------------|---------------------------------------------------------|----------------------------------------------------------------------------------------------------|----------------------------------------------|----------|
| Create Service Sheet                                                                                                    |            | ,                            | Update                              |                                                         | Exit Next                                                                                                    | 4200001066<br>Amount: 30,000.00 AED          |          |
| <ul> <li>Service Sheet Header</li> </ul>                                                                                                    | r          |                              |                                     | * Indicates required field                              | Add to Header 🔻                                                                                                 |                                              |          |
| Summary                                                                                                    |            |                              |                                     |                                                         |                                                                                                    |                                              |          |
| Purchase Order: 420                                                                                                    | 0001066    | *                            | Attachments                         |                                                         |                                                                                                    |                                              |          |
| Service Sheet #:*                                                                                                    |            | Se T                         | he total size of all attachments ca | nnot exceed 10MB                                        | _                                                                                                    |                                              | Remove   |
| Service Sheet Date:* 24                                                                                                    | Jun 2018 💼 | 3 <sup>Se</sup> [            | Choose File No file chosen          | Add Attachment                                          | ]                                                                                                    |                                              |          |
|                                                                                                    |            |                              | Name                                |                                                         | Size (bytes) Content Type                                                                                       |                                              |          |
|                                                                                                    |            |                              | Copy of Use Cases for supp          | lier sessions and video guides.xls                      | < 12320 application/vnd                                                                                         | l.openxmlformats-officedocument.spreadsheetr | nl.sheet |
| Service Entry Sheet Lines                                                                                                    |            |                              |                                     |                                                         | I need help                                                                                                    |                                              |          |
| Line # Part # / Description                                                                                                    |            |                              | Contract #                          | (4)                                                     | I need help المعرفة المعرفة المعرفة المعرفة المعرفة المعرفة المعرفة المعرفة المعرفة المعرفة المعرفة المعرفة الم |                                              |          |
| 00010 Consultancy Services                                                                                                    |            |                              | 4700000107                          | Add Add C                                               | contract/Catalog Item                                                                                           |                                              |          |
| Add Pricing Details                                                                                                    |            |                              |                                     | Add U                                                   | Inplanned Item er When will I                                                                                   |                                              | 9        |
|                                                                                                    |            |                              |                                     |                                                         |                                                                                                    |                                              |          |

## **Processing a Purchase for an Un-planned Service**

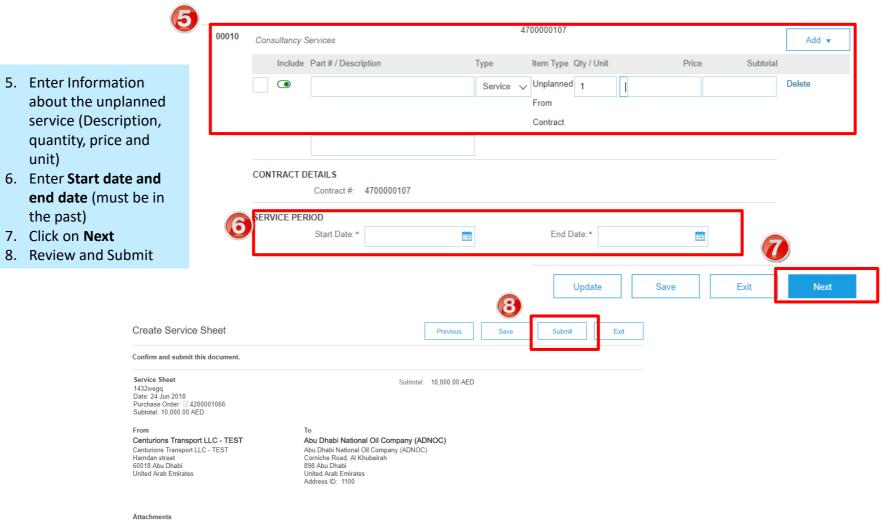

 Copy of Use Cases for supplier sessions and video guides.xlsx (application/vnd.openxmlformatsofficedocument.spreadsheetml.sheet)

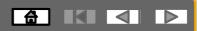

#### BEFORE CREATING AN INVOICE, WAIT FOR SRN (SERVICE RECEIPT) FROM ADNOC TO BE DELIVERED TO YOUR ARIBA NETWORK ACCOUNT

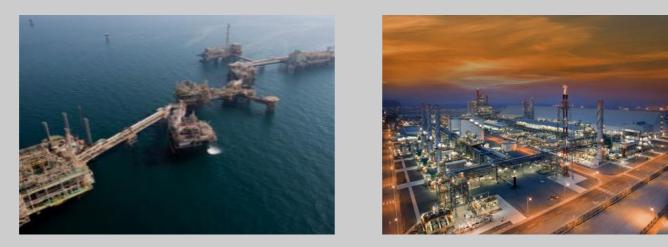

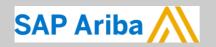

أدنوك ADNOC

#### **Viewing SRN on PO**

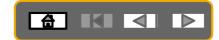

|                                            | أدنوك<br>ADNOC                                                                                                    |                                                                                                    |                                                                  |             |                                               |             |                                       | Purchase Order           |                                                   |
|--------------------------------------------|----------------------------------------------------------------------------------------------------|----------------------------------------------------------------------------------------------------|------------------------------------------------------------------|-------------|-----------------------------------------------|-------------|---------------------------------------|--------------------------|---------------------------------------------------|
|                                            | From:<br>Abu Dhabi National Oil Company (ADNO<br>Corniche Road, Al Khubeirah                                            | C)                                                                                                    | To:<br>Centurions Tra<br>Hamdan stree                            |             | .C - TEST                                     |             |                                       | (Received)<br>4500000707 |                                                   |
| 1. Open PO                                 | 898 Abu Dhabi<br>United Arab Emirates<br>Phone: + () 971-2-7070000<br>Fax: + () 02-7075335                              |                                                                                                    | 60018 Abu Dh<br>United Arab E<br>Phone:<br>Fax:<br>Email: vperum | mirates     | c.ae                                          |             |                                       | Amount: 30,000.          | 00 AED                                            |
| 2. Under related documents                 |                                                                                                    |                                                                                                    |                                                                  |             |                                               |             |                                       |                          |                                                   |
| open the SRN                               | Payment Terms ()<br>NET 30<br>ADNOC-Vendor-Net 30 days to pay                                                           |                                                                                                    |                                                                  |             |                                               |             | 2                                     |                          | atus: Acknowledged<br>ents:  5000001459<br>123456 |
| 3. View SRN which starts with the number 5 | Contact Information<br>Supplier Address                                                                                 |                                                                                                    |                                                                  |             |                                               |             |                                       |                          | ≌ 123456                                          |
| 3                                          | Receipt: 5000001459                                                                                                    |                                                                                                    |                                                                  | -           |                                               |             |                                       |                          |                                                   |
|                                            | Print   Export cXML                                                                                                    |                                                                                                    |                                                                  |             |                                               |             |                                       |                          |                                                   |
|                                            | Detail History                                                                                                    |                                                                                                    |                                                                  |             |                                               |             |                                       |                          |                                                   |
|                                            | From:<br>Au: Dhail National Oli Company (ADNOC)<br>Corniche Road, Al Khuberan<br>896 Aba Dhabi<br>United Avab Eministes | To:<br>Centurions Transport LLC - TEST<br>Hamdan streat<br>6010 Abu Dhabi<br>900 Bonitates<br>Phone:<br>Fax<br>Email: vperumal@adnoc.ae |                                                                  | Receipt:    | Receipt #: 5000001<br>Receipt Date: 25 Jun 20 |             |                                       |                          |                                                   |
|                                            | Comments<br>GRN-123                                                                                                    |                                                                                                    |                                                                  |             |                                               |             | outing Status: S<br>alated Documents: |                          |                                                   |
|                                            | Item Order Line Number Part # / Description Customer Part # Purchase Order: 4500000707 (Closed For Receiving)           | Batch # Customer Batch # Packing Slip                                                                                                   | p ID Packing Slip Date                                           | Qty (Unit)  | Delivery Address                              | Гуре U      | nit Rate Amoun                        | t Status                 |                                                   |
|                                            | 1 10                                                                                                    | PACKID1                                                                                                    |                                                                  | 15.000 EA / | Not Specified R                               | eceived AEI | 0.00 30000.00<br>D AED                | )                        |                                                   |

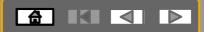

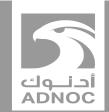

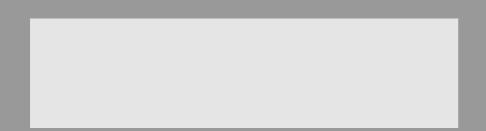

# **Creating an invoice**

Note : Before invoicing you must complete the Order Confirmation and Service Entry Sheet and receive an SRN from ADNOC

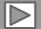

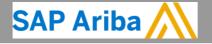

ABU DHABI NATIONAL OIL COMPANY

#### **Creating an Invoice**

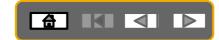

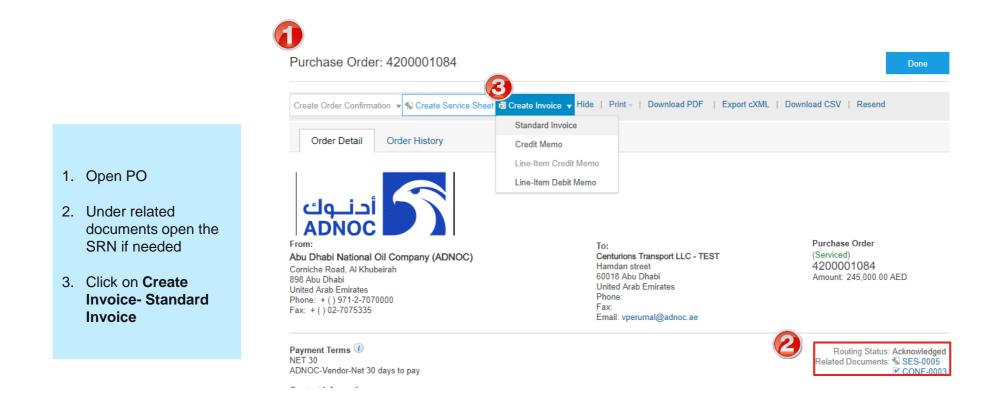

| Creating an Invoic                                                                                                    | Update Save Exit Next                                                            |                                                                                             |
|----------------------------------------------------------------------------------------------------|----------------------------------------------------------------------------------|---------------------------------------------------------------------------------------------|
| Invoice Header                                                                                                    | * Indicates required field Add to Header •                                       |                                                                                             |
| Tota                                                                                                    | total: 250,000.00 AED View/Edit Addresses<br>1 Tax: 0.00 AED view/Edit Addresses |                                                                                             |
| Invoice Date:* 25 Jun 2018  Supplier Tax ID:                                                                                                    | Due: 250,000.00 AED<br>Due: 250,000.00 AED                                       | 4. Enter Invoice Number                                                                     |
| Remit To: Centurions Transport LLC - TEST<br>Abu Dhabi<br>United Arab Emirates<br>Bill To: Abu Dhabi National Oil Company (ADNOC)<br>Abu Dhabi<br>United Arab Emirates |                                                                                  | 5. Enter Tax Information by<br>selecting VAT as tax category<br>and enter the Rate (%)      |
| x ①<br>• Header level tax ①<br>• Category:* Sales Tax<br>• Standard Tax Selections<br>• Taxable Ar                                                                     | nount: 250,000.00 AED Remove                                                     | <ol> <li>Add Tax Invoice Number (copy<br/>and paste from the invoice<br/>number)</li> </ol> |
| Location: Sales Tax Rate Description: VAT Regime: GST HST PST                                                                                                    | te(%):                                                                           | <ol> <li>Add Invoice Attachment (this is mandatory)</li> </ol>                              |
| ditional UAE Specific Information Supplier TRN: 111111111111 Tax Invoice Number:                                                                                       | Customer TRN: 123456789123456                                                    |                                                                                             |
| itional UAE Specific Information Supplier TRN: 111111111111 Tax Invoice Number:                                                                                        | Customer TRN: 123456789123456                                                    |                                                                                             |
| Add to Header ▼<br>Tax<br>Shipping Cost<br>Shipping Documents                                                                                                    |                                                                                  |                                                                                             |
| Special Handling<br>Additional Reference Documents and Dates<br>Comment<br>Attachment Part # Description Custo                                                         | ount<br>mer Part # Quantity                                                      | Г                                                                                           |

#### **Creating an Invoice**

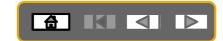

1 Line Items, 1 Included, 0 Previously Fully Invoiced

|   | Tax Cate              | egory:                     |                   | $\sim$               | Discount        |                           |              |        |                | Add to Include |
|---|-----------------------|----------------------------|-------------------|----------------------|-----------------|---------------------------|--------------|--------|----------------|----------------|
|   | Include               | Туре                       | Part #            | Description          | Customer Part # |                           | Quantity     | Unit   | Unit Price     | Subt           |
| • | 00010                 |                            |                   | Consultancy Services |                 |                           |              |        |                |                |
|   | ۲                     | SERVICE                    |                   | Training             |                 |                           | 1            | C62    | 250,000.00 AED | 250,000.00 A   |
|   | Service Sheet Details | Service Sheet #            | 5 SES-0005        |                      |                 | Service Line #:           | 1            |        |                |                |
|   | Pricing Details       | Price Ur<br>Unit Conversio | nit: C62<br>on: 1 |                      |                 | Price Unit Qua<br>Descrip |              |        |                |                |
|   | Service Period        | Service Start Da           | te: 17 Jun 3      | 2018                 |                 | Service End [             | Date: 22 Jur | n 2018 |                |                |
| Ļ | Line Item Actions 🔻   | Delete                     | Add               | •                    |                 |                           |              |        |                |                |
|   |                       |                            |                   |                      |                 |                           |              |        |                | 8              |
|   |                       |                            |                   |                      |                 |                           | Up           | date   | Save           | Exit           |
|   |                       |                            |                   |                      |                 |                           |              |        | 9              |                |

Confirm and submit this document. It will be electronically signed according to the countries of origin and destination of invoice. The document's originating country is:United Arab Emirates. The document's destination country is:United Arab Emirates.

If you want your invoices to be stored in the Ariba long term document archiving, you can subscribe to an archiving service. Note that you will also be able to archive old invoices once you subscribe to the archiving service.

#### Tax Invoice

| Invoice Number : 12er567uj<br>Invoice Date : Monday 25 Jun 2018<br>Original Purchase Order : 4500000707<br>Receipt : 5000001459 | 12:00 PM GMT+04:00 Total Gross<br>Total Net                                                                 |                                                                                                |
|----------------------------------------------------------------------------------------------------|----------------------------------------------------------------------------------------------------|------------------------------------------------------------------------------------------------|
| REMIT TO:                                                                                                    | BILL TO:                                                                                                    | SUPPLIER:                                                                                      |
| Centurions Transport LLC - TEST                                                                                                 | Abu Dhabi National Oil Company (ADNOC)                                                                      | UAE Address                                                                                    |
| Postal Address:<br>Hamdan street<br>60018 Abu Dhabi<br>United Arab Emirates                                                     | Postal Address:<br>Corniche Road, Al Khubeirah<br>898 Abu Dhabi<br>United Arab Emirates<br>Address ID: 1100 | Postal Address:<br>Hamdan street<br>60018 Abu Dhabi<br>United Arab Emirates<br>Address ID: UAE |

9. Review and Submit

The PO status will now change to Invoiced

8. Review line items and click Next

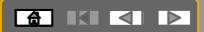

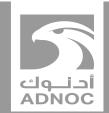

# SELF BILLING PURCHASE ORDER

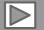

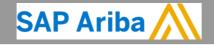

ABU DHABI NATIONAL OIL COMPANY

#### **Process Flow- ERS**

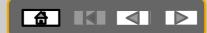

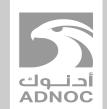

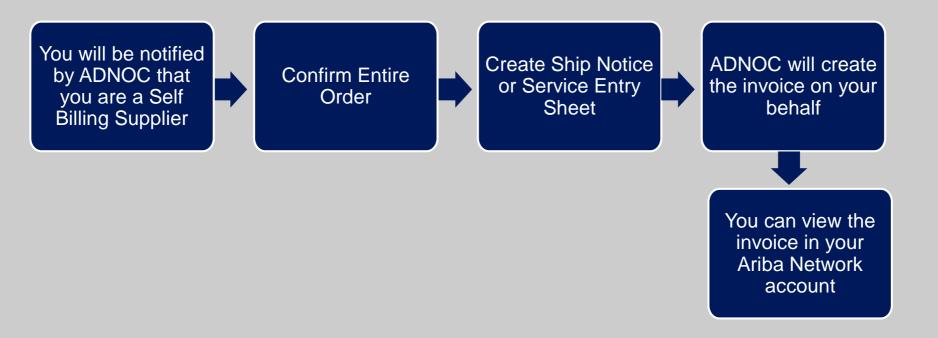

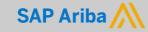

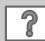

#### **Self Billing**

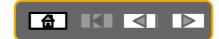

Other Information

Company Code: ADN1 View more »

| Ship All Items To                                                                                                    | Bill To                                                                                                    | Deliver To |
|----------------------------------------------------------------------------------------------------|----------------------------------------------------------------------------------------------------|------------|
| ADNOC Head Quarters<br>Corniche Road, Al Khubeirah<br>898 Abu Dhabi<br>United Arab Emirates<br>Ship To Code: HQ01<br>Phone: + () 971-2-7070000<br>Fax: + () 971-2-6023389 | Abu Dhabi National Oil Company (ADNOC)<br>Corniche Road, Al Khubeirah<br>898 Abu Dhabi<br>United Arab Emirates<br>Phone: + () 971-2-7070000<br>Fax: + () 02-7075335 |            |

| Line ite | ems                  |                                    |             |            |            | Show Item I  | Details |
|----------|----------------------|------------------------------------|-------------|------------|------------|--------------|---------|
| Line #   | Part # / Description | Туре                               | Qty (Unit)  | Need By    | Price      | Subtotal     |         |
| 10       | Not Available        | Material<br>Invoicing not possible | 10.000 (EA) | 4 Oct 2018 | 700.00 AED | 7,000.00 AED | Details |
|          | Laser Printers       |                                    |             |            |            |              |         |

- 1. If you have been identified/ notified as a Self Billing Supplier, you must perform the following actions:
  - For Services : You must create an Order confirmation and a Service Entry Sheet as shown in the previous sections
  - For Materials : You must create an Order confirmation and a Ship Notice Sheet as shown in the previous sections
- 2. Additionally, you will see the **highlighted message** on the Purchase Order and the **Order Status** will be **Invoiced once ADNOC creates the Invoice on your behalf**
- 3. Click on the icon for more information

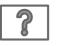

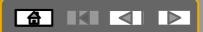

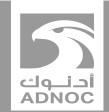

## CREATING A NON- PO INVOICE

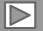

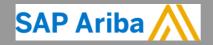

ABU DHABI NATIONAL OIL COMPANY

# Process Flow- Create Non –PO

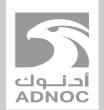

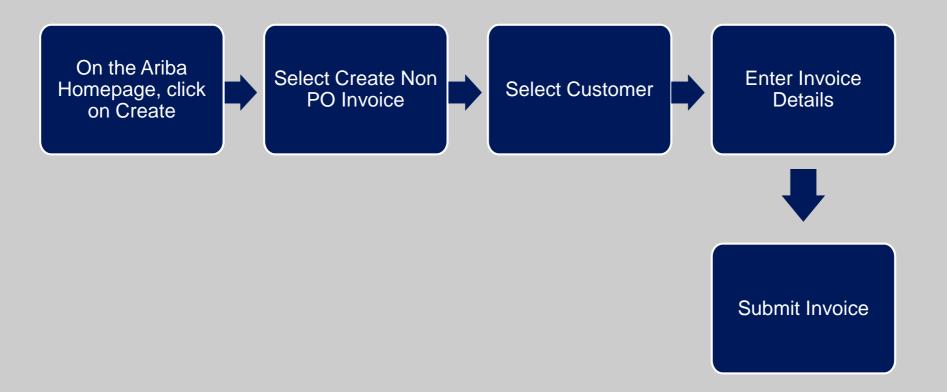

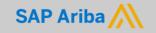

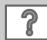

#### **Creating a Non-PO Invoice**

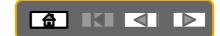

|                                                                            | SAP Ariba Network - Enterprise Account                                                                                                    | <b>(</b> ) © <b>•</b> >>                        |
|----------------------------------------------------------------------------|----------------------------------------------------------------------------------------------------|-------------------------------------------------|
|                                                                            | Home Inbox V Outbox V Catalogs Enablement Tasks Reports Messages                                                                                                  | Documents V Create V                            |
| 1. On the Homepage, click                                                  | Orders and Releases V All Customers V Order Number                                                                                                    | CREATE                                          |
| Create                                                                     | Orders, Invoices and Payments A                                                                                                    | Il Customers v Last 14 days v Now we're mobile. |
| <ol> <li>Click the Non –PO<br/>Invoice</li> <li>Select Customer</li> </ol> | 0 0 0 0 0 0 0 0 0 0 0 0 0 0 0 0 0 0 0                                                                                                    | Check it out.<br>Credit Memo<br>Catalog         |
| 4. Click Next                                                              |                                                                                                    |                                                 |
|                                                                            | Create Non-PO Invoice                                                                                                    | Next Exit                                       |
|                                                                            | For a trading relationship already on Ariba Network                                                                                                    |                                                 |
|                                                                            | Customer: Abu Dhabi National Oli Company (ADNOC) ~<br>Type of Invoice<br>Credit Memo                                                                              |                                                 |
|                                                                            | For a new trading relationship                                                                                                    |                                                 |
|                                                                            | You can create a non-PO invoice for a buying organization with whom you want to establish a trading relationship<br>Invoice New Customer (Requires Customer Code) | and transact on Ariba Network. To create a More |
|                                                                            |                                                                                                    | Next Exit                                       |

2

### **Creating a Non-PO Invoice**

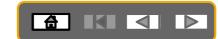

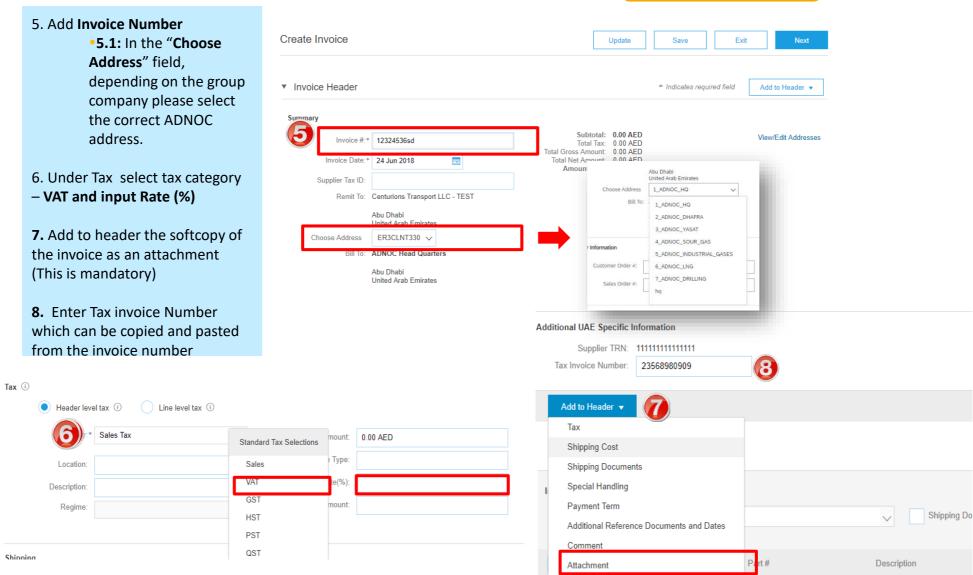

## **Creating a Non-PO Invoice**

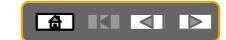

|                                                                                                    | Line Items                               |                                                                                                    | o cino nomo, lo molados, lo ritovidadoj i any involco | iu.                        |
|----------------------------------------------------------------------------------------------------|------------------------------------------|----------------------------------------------------------------------------------------------------|-------------------------------------------------------|----------------------------|
|                                                                                                    | Insert Line Item Options Tax Category:   | Discount                                                                                                    | Add to Included Lines                                 |                            |
|                                                                                                    | No. No. Include                          | e Type Part # Description Customer Part # Quar                                                                                                    | antity Unit Unit Unit Price Subtotal                  |                            |
| 9. Click on <b>Add</b>                                                                                                    | Line Item Actions 🔻                      | Delete     Add ▼       Add General Service                                                                                                    |                                                       |                            |
| <ul> <li>9. Click on Add</li> <li>Select materials or services</li> <li>10. Add additional information about the material or service (Part number , quantity, price and unit)</li> <li>11. Click on Next</li> </ul> |                                          | Add Labor Service<br>Add Material                                                                                                    | e Save Exit Next                                      | _                          |
|                                                                                                    | Line Items                               |                                                                                                    |                                                       | т слю лона,                |
|                                                                                                    | Insert Line Item Options                 | egory: Shippi                                                                                                    | ing Documents Special Handling Discount               |                            |
|                                                                                                    |                                          | Type         Part #         Description           MATERIAL         1232567         Printers                                                                                                    | Customer Part #<br>45326890                           | Quantity   Onit     10   1 |
| Review and Submit                                                                                                    | Line Item Actions                        |                                                                                                    |                                                       | Required Required field    |
|                                                                                                    | Line Item Actions V                      | Delete Add •                                                                                                    | Update Save                                           | Exit Next                  |
|                                                                                                    |                                          |                                                                                                    |                                                       |                            |
|                                                                                                    | Create Invoi                             | 2 <b>0</b> P                                                                                                    | Previous Save Submit Exit                             |                            |
|                                                                                                    | is:United Arab Em<br>If you want your ir | nit this document. It will be electronically signed according to the countries of origin<br>irates. The document's destination country is:United Arab Emirates.<br>voices to be stored in the Ariba long term document archiving, you can subscribe t<br>you subscribe to the archiving service. |                                                       |                            |
|                                                                                                    | Tax Invoice                              |                                                                                                    |                                                       |                            |

 Invoice Number :
 244ewajg21
 Subtotal :

 Invoice Date :
 Sunday 24 Jun 2018 1:19 PM GMT+04:00
 Total Tax :

 Total Gross Amount :
 Total Net Amount :

10,000.00 AED

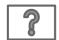

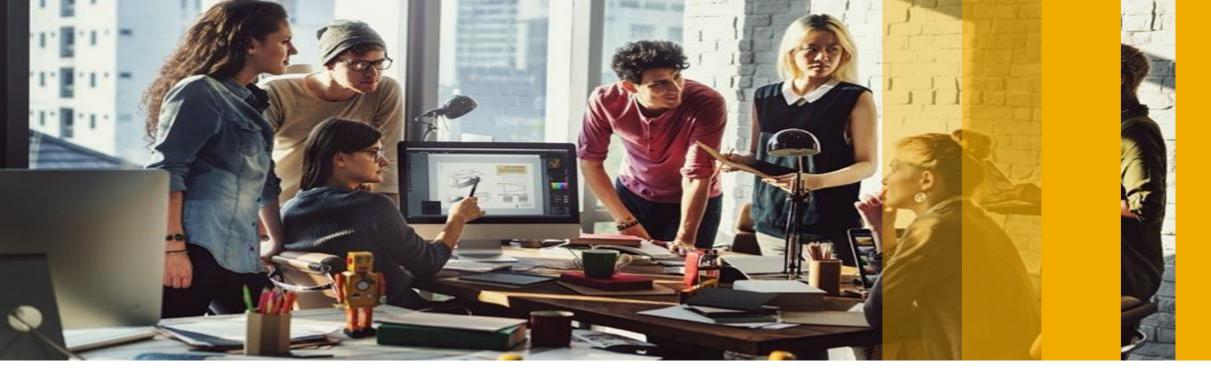

SAP Ariba M

# **Supplier Information Portal**

PUBLIC

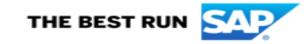

#### **Supplier Information Portal**

In the Supplier Information Portal you will find all documents that will help you transact with your customers along with detailed guides on how to process documents from your customer and how to navigate your Ariba account. In addition, you will be able to find all the support channels that you can connect with from the customer side and SAP Ariba Side.

To locate the reference document your customer uploaded to the Supplier Information Portal:

- 1. Log in to your Ariba Account
- 2. Click the icon in the upper right corner of the application.
- 3. Select Customer Relationships.
- 4. In the Current section, click Supplier Information Portal next to your customer's name.

| Current Relationships Pote           | ential Relationships |                                 |               |                             |              |           |
|--------------------------------------|----------------------|---------------------------------|---------------|-----------------------------|--------------|-----------|
| refer to receive relationship reques | ts as follows:       |                                 |               |                             |              |           |
| Automatically accept all relation    | nship requests 🛛 1   | Manually review all relationshi | ip requests   |                             |              |           |
| Update                               |                      |                                 |               |                             |              |           |
| rent (1) Pending (0)                 | Rejected (0)         |                                 |               |                             |              |           |
| rrent Customers                      |                      |                                 |               |                             |              |           |
| rrent Customers                      |                      |                                 |               |                             |              |           |
| er                                   |                      |                                 |               |                             |              |           |
| Customers                            |                      |                                 |               |                             |              |           |
| Enter customer name or Network ID +  |                      |                                 |               |                             |              |           |
| Apply Reset                          |                      |                                 |               |                             |              |           |
|                                      |                      |                                 |               |                             |              |           |
|                                      |                      |                                 |               |                             |              |           |
| Customer                             | Network ID           | Relationship Type               | Approved Date | Supplier Information Portal | Routing Type | Actions   |
| Your Customer                        | AN01402516569        | Trading                         | 13 Oct 2019   | 53                          | Default      | Actions 🔻 |
|                                      |                      |                                 |               |                             |              |           |

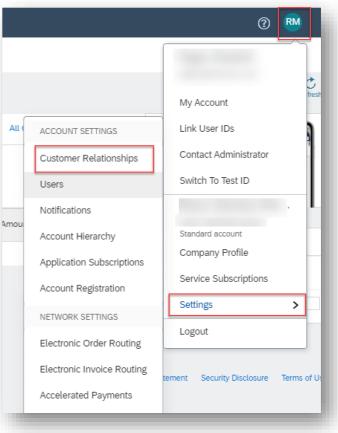

#### **Supplier Information Portal**

5. The Supplier Information Portal will take you to below page where you can find all the guides/support channels you need to transact with your customers.

#### **Supplier Information Portal link**

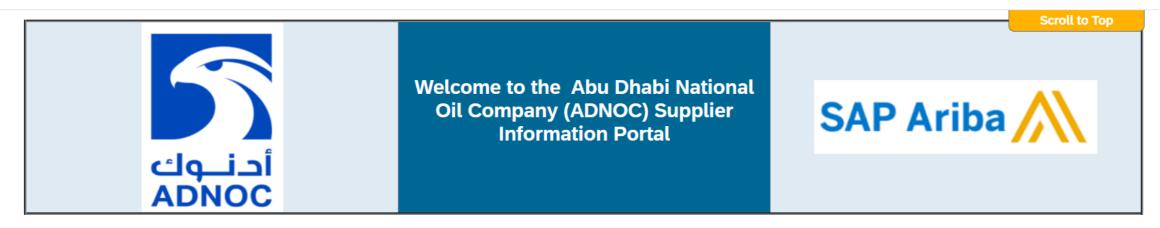

Welcome to the Supplier Information Portal that provides information for all suppliers conducting business with ADNOC. For your organization, this means the traditional way of transacting with us is changing fundamentally. On this site you will find information regarding the transformation, as well as, a number of tools to help answer any of the questions you may have.

What information are you looking for?

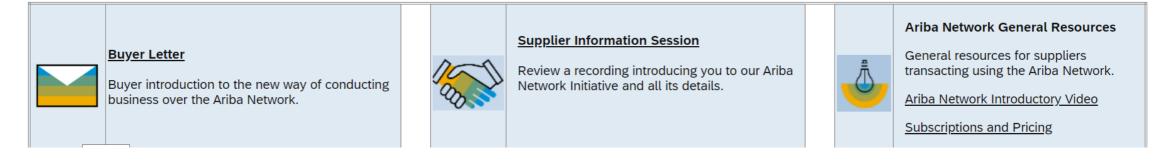

#### 

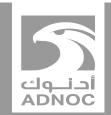

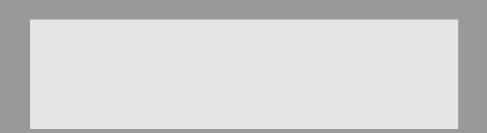

### Help center and support information

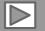

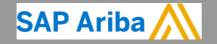

ABU DHABI NATIONAL OIL COMPANY

### Help And Support Centre

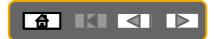

- On top right side, click on "Help Center"
- Click on "Support"

| SAP Ariba Network - Enterprise Account                                                    | 0 <b>F</b>                                                   | >>                                                          |
|-------------------------------------------------------------------------------------------|--------------------------------------------------------------|-------------------------------------------------------------|
| Home Inbox 🗸 Outbox 🗸 Catalogs Enablement Tasks Reports Messages                          | Documents 🗸 Create 🗸                                         | Search                                                      |
| Orders and Releases V All Customers V Order Number                                        | Guide Trends Refresh                                         | I need help accessing a sourci                              |
| Drders, Invoices and Payments All Customers v Last 14 da                                  | Now we're mobile.                                            | event<br>How do I create an invoice?                        |
| 0 0 0 0<br>Orders to Invoice Orders that Need Orders with<br>Attention Service Lines More | App Store  Store Google Play                                 | Why was my invoice or servic<br>sheet rejected?             |
| Order Number Customer Status Amount Date I Amount Invoiced Action                         | Tasks                                                        | I need help connecting with a customer                      |
|                                                                                           | Click here to learn about 100%<br>Advantage!                 | When will my invoice be paid                                |
| 🕫 © 2019 SAP SE or an SAP affiliate company. All rights reserved.                         | SAP Ariba Privacy Statement Security Disclosure Terms of Use | <ul> <li>Does Ariba offer live webinar training?</li> </ul> |
|                                                                                           |                                                              | View more                                                   |
|                                                                                           |                                                              | Top 5 FAQs                                                  |
|                                                                                           | 무 Messages                                                   | Documentation Q Sup                                         |
|                                                                                           |                                                              | 2                                                           |

### Help And Support Centre

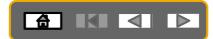

- Write what you need help with in the given box
- If you can't find what you are looking for, you can get help by email or by phone

| Ariba Exchange User Community                                                                 | Logout                                                                                                    |
|-----------------------------------------------------------------------------------------------|----------------------------------------------------------------------------------------------------|
| Search Q                                                                                      | Home   Learning   Support                                                                                                    |
| Support Center                                                                                | Ask Community                                                                                                    |
| I need help with po                                                                           | Common Troubleshooting Tags                                                                                                    |
|                                                                                               | Supplier subscription fees Light accounts Search invoices                                                                                                    |
| How do I submit an invoice?                                                                   | Proposals Customer relationships Contact account administrator                                                                                                    |
| About PO-based invoices                                                                       | Invoice rejection messages My account Error messages                                                                                                    |
| If I have already invoiced my purchase order once, how do I invoice for the remaining amount? | Event content Search purchase orders Create PO invoice                                                                                                    |
| Why isn't the Create Invoice option available on my purchase order?                           | View home dashboard Invoice status Spotlight                                                                                                    |
|                                                                                               |                                                                                                    |
|                                                                                               | trust.ariba.com                                                                                                    |
|                                                                                               | Information and latest notifications about product issues and                                                                                                    |
| Can't find what you are looking for? Let us help you.                                         | planned downtime.<br>Check status 🖾                                                                                                    |
| Choose your communication preference:                                                         |                                                                                                    |
| 🖂 Get help by email                                                                           |                                                                                                    |
| Get help by live chat                                                                         |                                                                                                    |
| Get help by phone Estimated wait in minutes: 2                                                |                                                                                                    |
| ☐ Attend a live webinar                                                                       |                                                                                                    |
|                                                                                               | Search  Support Center  I need help with po Update  Wow do I submit an invoice?  About PO-based invoices  Vhy isn't the Create Invoice option available on my purchase order?  Vhy isn't the Create Invoice option available on my purchase order?  How do I add a new customer?  I 2 3 417  Can't find what you are looking for? Let us help you. Choose your communication preference:  Get help by email  Get help by live chat  Come Come Come Come Come Come Come Come |

### Help And Support Centre

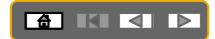

- If you chose to get help by email/phone, you need to fill in all mandatory fields marked as "\*" in below form then press submit.
- You will receive an email/phone call shortly to assist you with your issue.

| Ariba Exchange User Community                                                                                                    | Ariba Exchange User Community                                                                                                    |
|----------------------------------------------------------------------------------------------------|----------------------------------------------------------------------------------------------------|
| Search Q Home   Learning   Support                                                                                                    | Search Q Home   Learning   Support                                                                                                    |
| SAP Ariba Email Support  Aresonae from a Procurement Operations Specialist may take 24 to 48 hours. Please add customer_support_sr_update@sap.com to your Safe Sender List. For a faster response, choose phone support.  Problem Description  Short Description  Problem Type: * Please Select • Details: *                                                                                                    | SAP Ariba Phone Support  Provide the following information, and the next available specialist will call you.  Problem Description Short Description: * po Contact Information                                                                                                    |
| For fast resolution, please include all relevant details in your case. For example:  A detailed description of the insue including full marginational paths, actions performed prior to the insue.  Your expected insuits form the system. Bugs to registrate the issue.  Andread scenario of the insue.  File Attachment 1: Choose File No file chosen POlithvoice Number:                                                                                                    | First Name:   Last Name:   Last Name:   User ID:   Company:   Email:   Email:   Phone:   Country:   Please Select   v   Country: Code:   ###   Area Code:   Number:   Extension:                                                                                                    |
| Contact Information  First Name: * Last Name: * Last Name | Confirm Number: *  * My phone number is correct.  Do not record this phone call.  Ariba Network ID: *  You expressly agree and understand that your data entered into this system will be transferred to Ariba, Inc. and the Ariba hosted computer systems (currently located primarily in the U.S.), in accordance with the Ariba Privacy Statement and applicable law.  * I agree  * Required Fields  Cancel |
| Vou expressily agree and understand that your data entered into this system will be transferred to Ariba, Inc. and the Ariba hosted computer<br>* I agree * Regard Piets Submit Cancel                                                                                                    | Community Privacy Policy   Participation Agreement   Security Disclosure   Legal Notices                                                                                                    |

#### **Contact us**

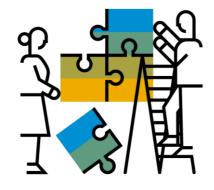

#### **Business related questions?**

supplierenablement@adnoc.ae

System related questions? Requests for Integration?

Ariba Support

#### 

#### **Enablement Help Desk**

- Account creation
- Assistance creating first invoice
- Configure your settings

#### **Customer Support**

- User role changes
- Password resets
- 'How to' Help
- Access help directly from your AN account (live chat, email, call back feature) - <u>SAP Ariba Customer Support</u>

#### "A Day in the Life": Supplier with SAP Ariba

Available in English, German and French

English link: <u>https://www.youtube.com/watch?v=RIzIWhmxtzU</u>

German link: https://www.youtube.com/watch?v=N0O0ACAu92g

French link: <u>https://youtu.be/6NdcD\_Rt\_2A</u>

Check out our website and our YouTube channel for more

#### information!

- <u>http://www.ariba.com/suppliers/ariba-network-for-suppliers</u>
- https://www.youtube.com/user/AribaSpendManager/videos

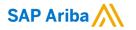

# Thank you.

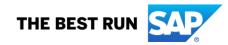